# **Technical Manual for Payment Integration**

**V4.0.3**

**2018/9/17**

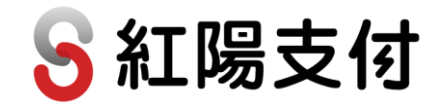

# Table of Contents

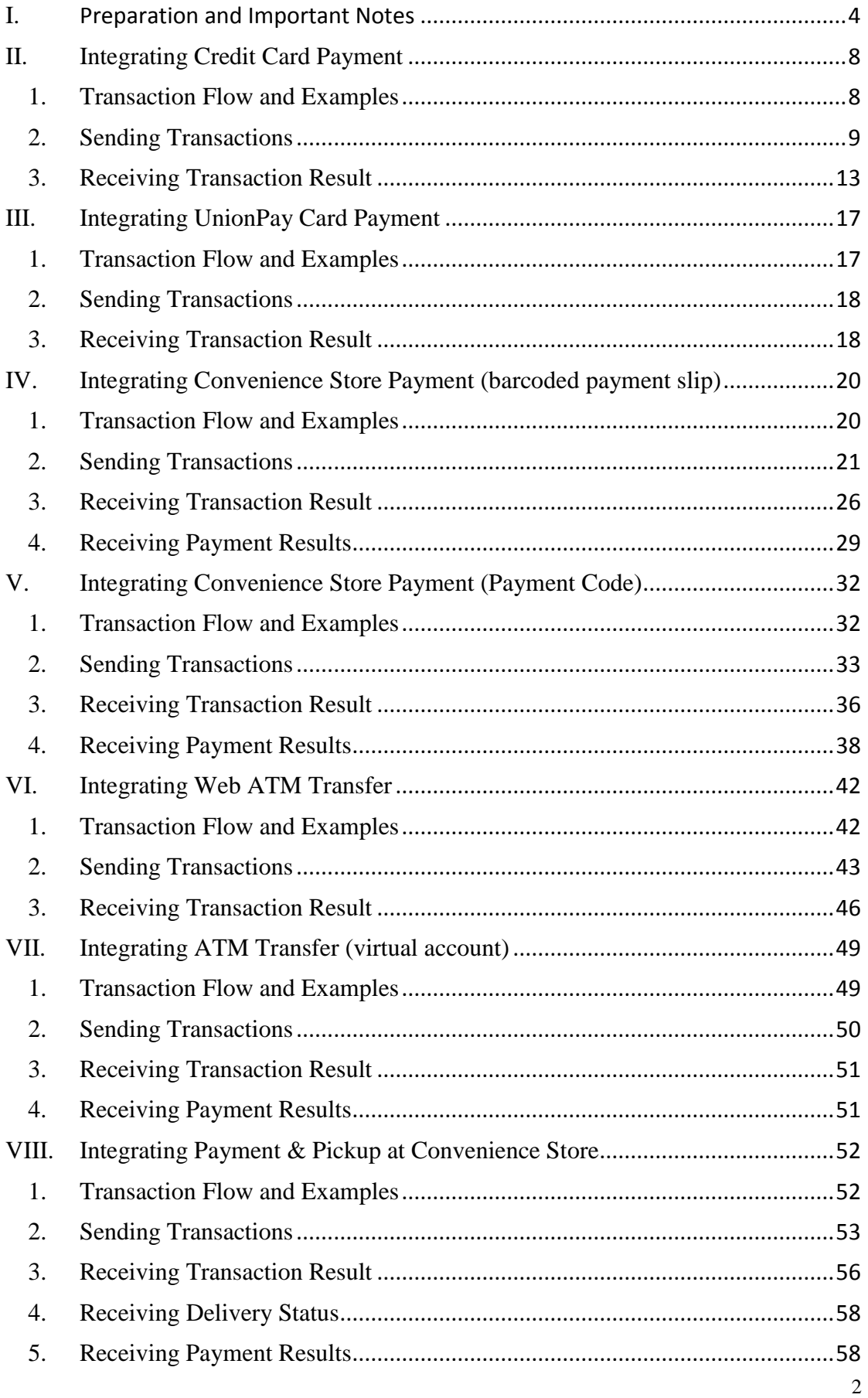

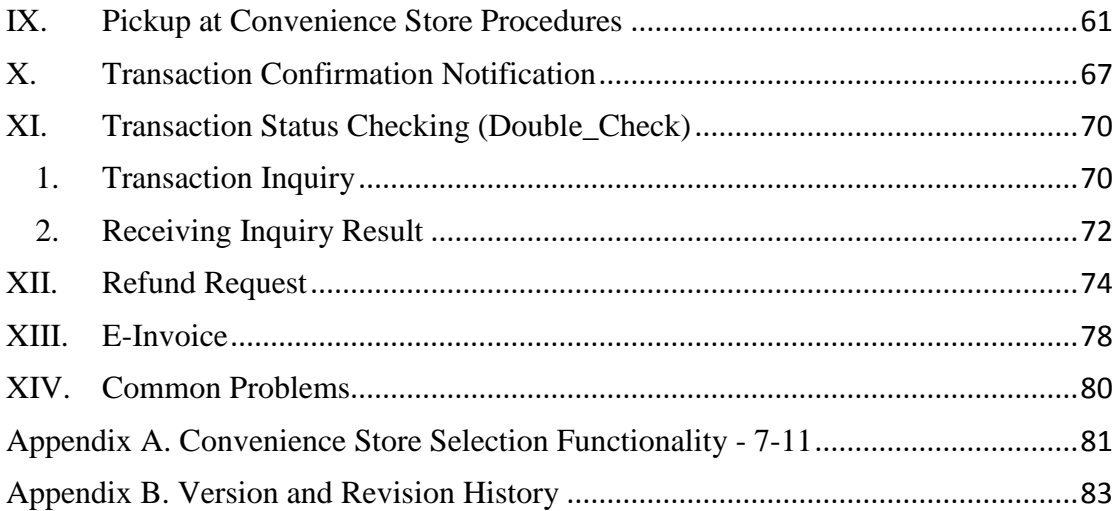

### <span id="page-3-0"></span>**I. Preparation and Important Notes**

### **Important! Read before proceeding!**

- 1. Please apply for an account for test environment integration first by downloading "SunTech - Test Environment Account Application" at SunTech Homepage -> Online Service -> Tech Support. Accounts cannot be shared between a test environment and a production environment, or switched to another type through a parameter change.
- 2. Once the test account has been activated, you will receive merchant IDs and passwords for different types of payment services by email, and may begin developing your system immediately without having to wait for accounts to open at banks. You will also need to create a password exclusively for transaction purpose (called the Transaction Password). Please access the test environment [\(https://test.esafe.com.tw\)](https://test.esafe.com.tw/), log in at the "Merchants" section, go to the "Change Password" page and check the "Change other password" box to set up your "Transaction Password." This Transaction Password is used for generating the Transaction Verification Value (ChkValue) and is critical for payment parameters verification. Please refer to the relevant service descriptions for details on how ChkValues are generated. This password should be different from the login password received at the time the account is activated. Do not set the same password for both.

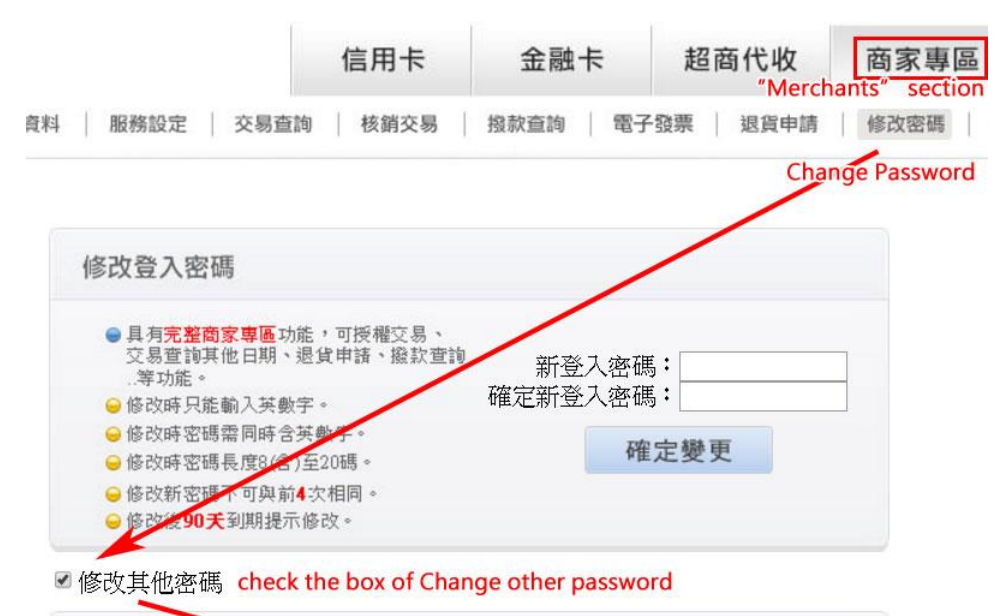

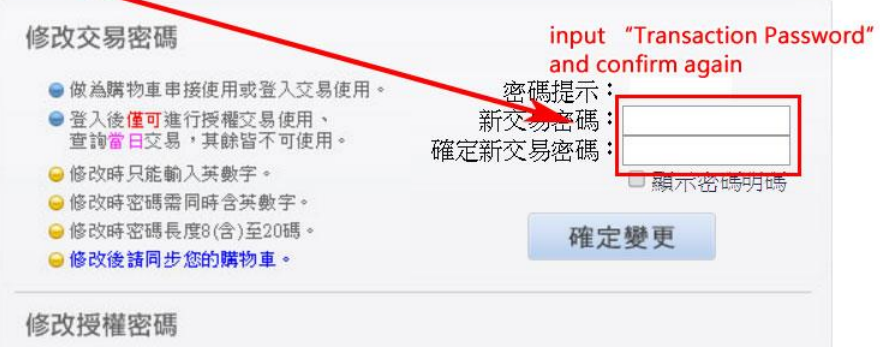

3. By default, the test account gives you access to all payment services available. If your website only uses credit card and convenience store payment to collect payment, you simply need to integrate these two services into your system. It is not necessary to integrate all services available in the test environment.

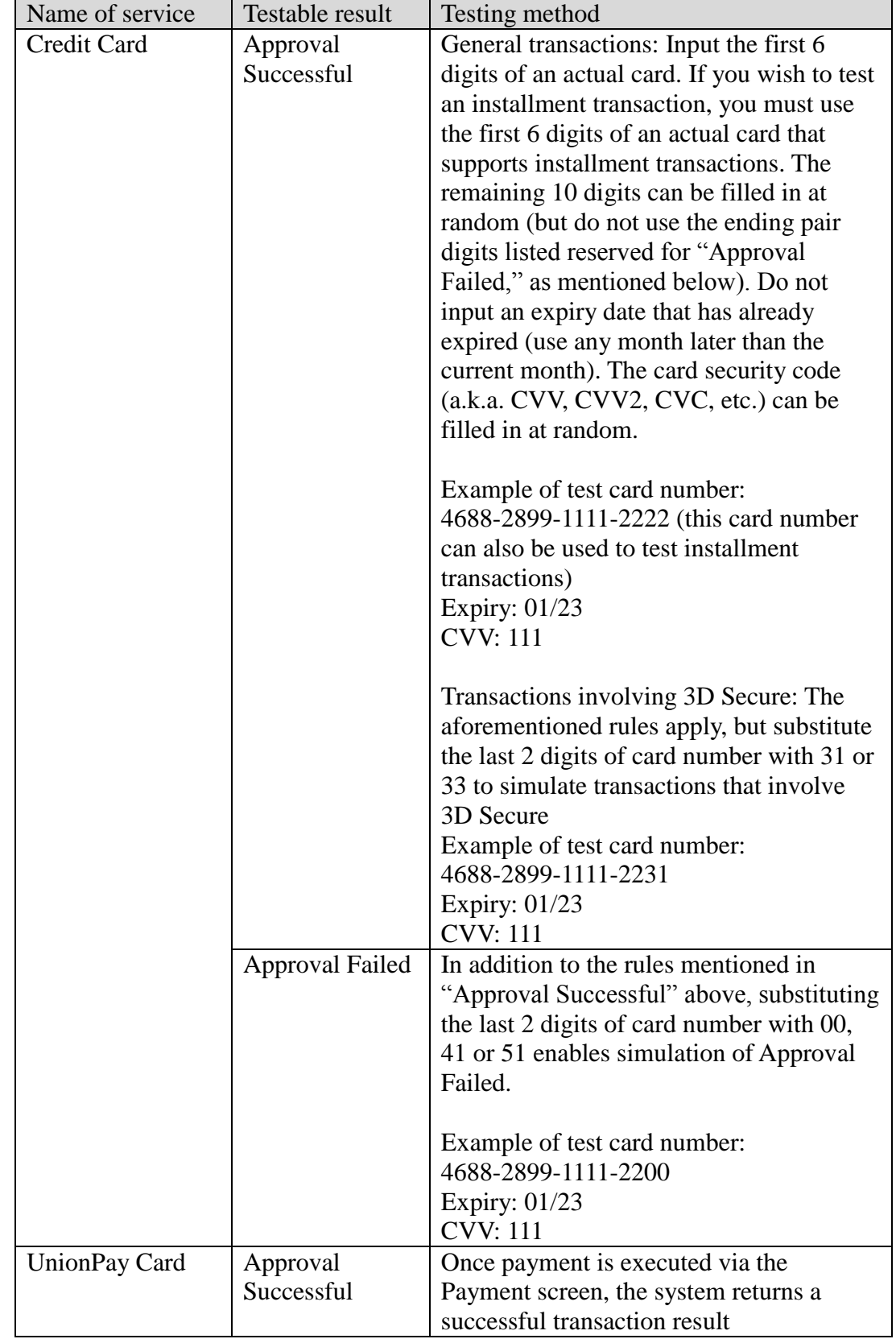

4. You may test the following transactions and results in the test environment:

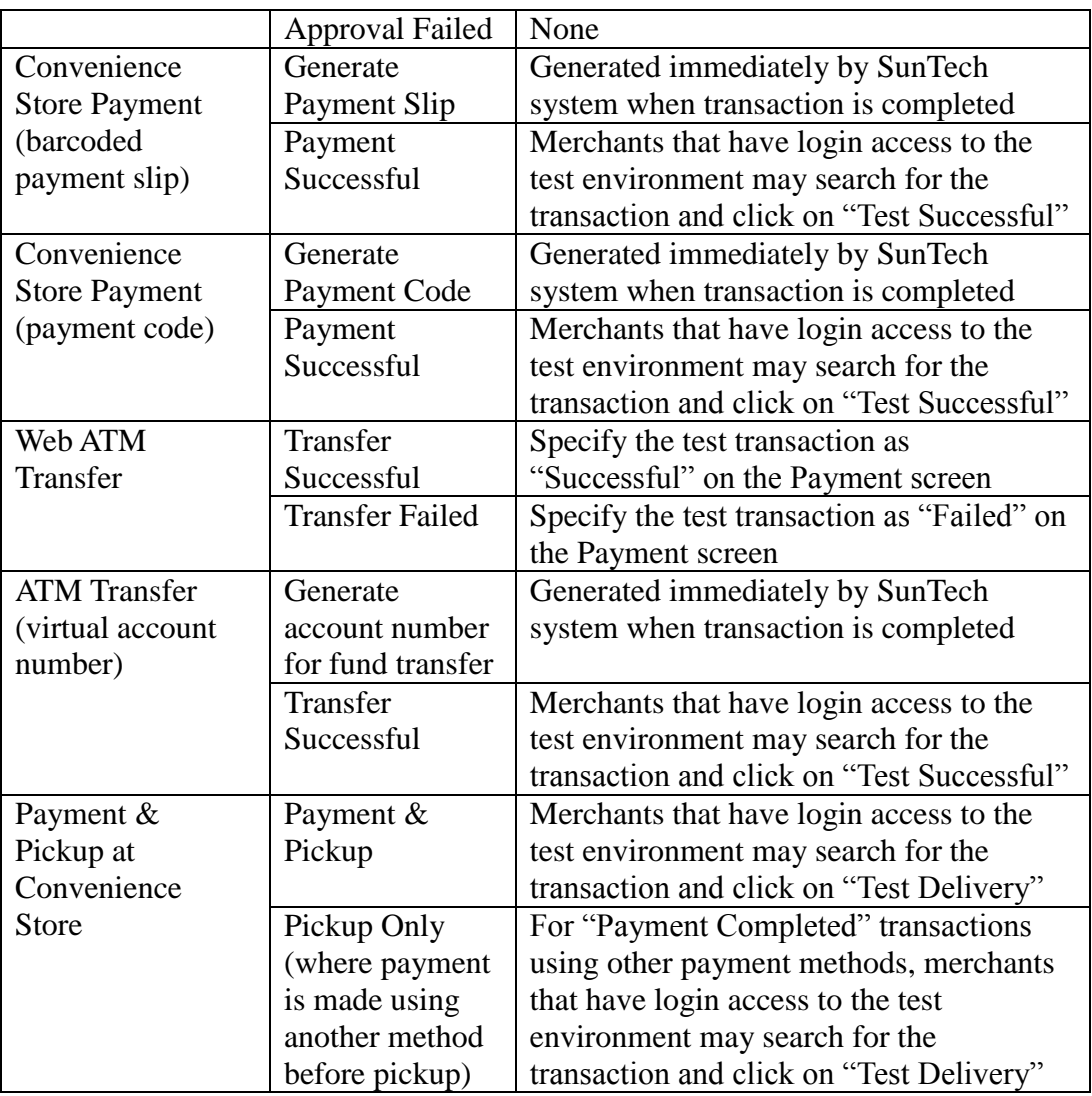

Note:

- (1) Credit card will not be charged for transactions placed in the test environment.
- (2) No tests can be made in the production environment. To execute a chargeback for a transaction completed in the production environment, please log in to the production environment with valid merchant access and use the Refund function. Please refer to the "Refund Request" chapter for more details.
- 5. Timing of notifications for various payment services (production environment)

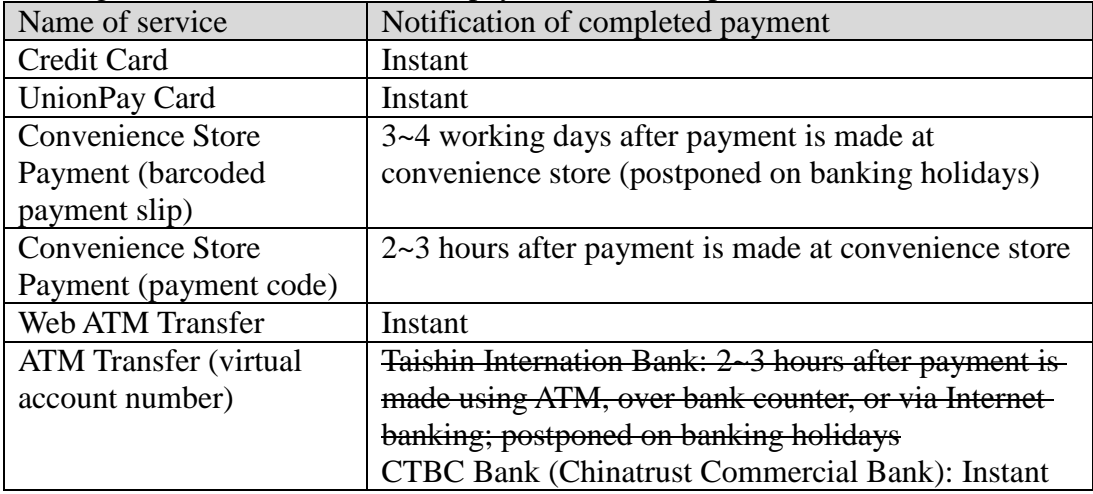

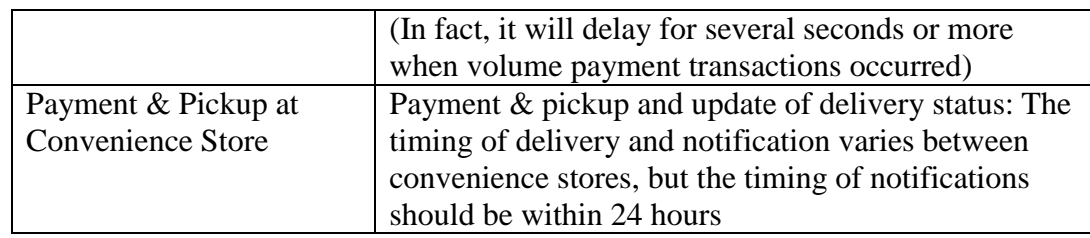

The above table does not apply to the test environment

- 6. The term "empty string" mentioned in this document refers to a string that has a length of zero, which is different from null and space (ASCII code: 32).
- 7. We recommend that merchants should apply for an SSL certificate to ensure the security of data exchanged between your website and SunTech. Doing so would also avoid the message "insecure data transmission" from popping up when an SSL-enabled browser tries to exchange data with a non-SSL certified website, which may cause consumers to cancel their transaction requests.
- 8. Sample codes described in this document can be download from SunTech's website (file name: 金流整合範例程式 Integration\_Sample\_Code).
- 9. For merchants with IDs that begin with "b" should any failure occur during data transmission (failure to receive data), please log in to Merchants, go to "Profile" and check "Transmission Method" then test again. Please contact us if the problem persists.
- 10. This document is updated without notification.

### <span id="page-7-0"></span>**II.Integrating Credit Card Payment**

The system accepts transactions using VISA/MASTERCARD/JCB credit cards issued by local or foreign banks, and UnionPay debit cards printed with logos of the three organizations mentioned above (for transactions using UnionPay Cards with numbers beginning with 6, please refer to the "Integrating UnionPay Card Payment" chapter). For risk control purposes, SunTech's system has been configured with a default setting to reject transactions using credit cards issued by foreign banks. Please make a separate request if you need to accept credit card payments from foreign customers.

Credit cards can be accepted for full-sum and installment payments (please visit SunTech's website: [https://www.esafe.com.tw](https://www.esafe.com.tw/) for a complete list of banks that offer installment services). You are also required to make a separate request to enable installment payments for your customers.

Credit card and UnionPay Card transactions share the same merchant ID, transaction parameters and transaction URL, therefore some of the parameters described below may also apply to UnionPay Cards. For a more detailed description of UnionPay Card transactions, please refer to the "Integrating UnionPay Card Payment" chapter.

### <span id="page-7-1"></span>**1. Transaction Flow and Examples**

**(a) Payment flow** is depicted in the following figure (the numbers indicate the sequence of process flow, while the red text indicates elements that need to be designed for your website):

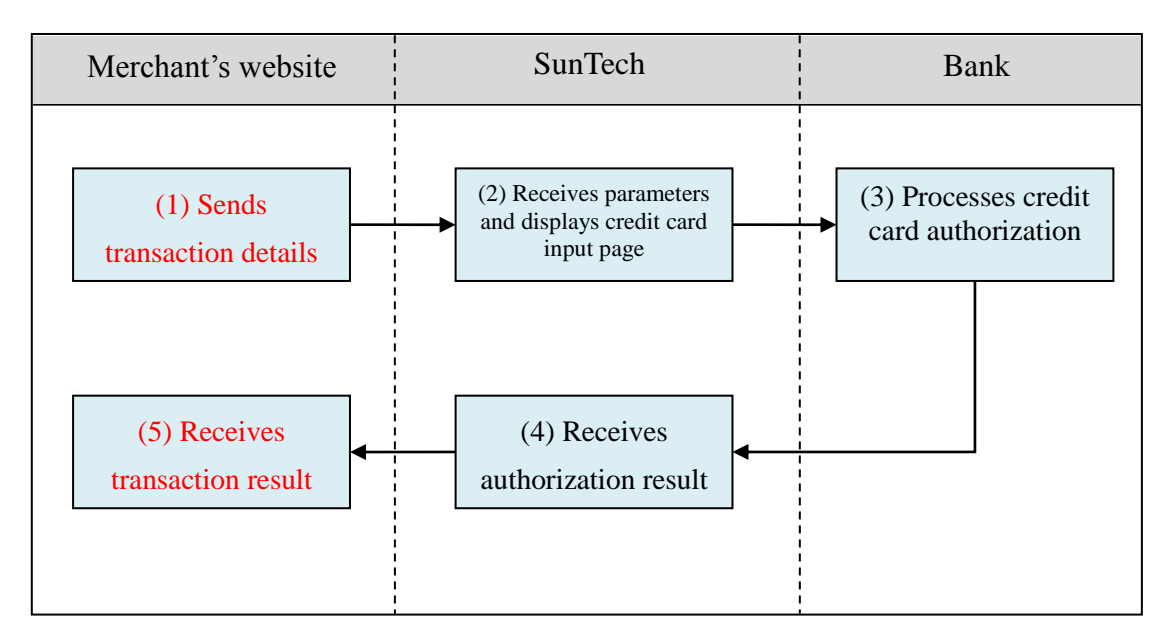

Explanation of the above figure:

- (1) Consumer checks out at the merchant's website and sends transaction details (the merchant is required to develop a program for sending transaction information to SunTech; refer to the "Sending Transactions" section for relevant parameters, and use the "creditcard/send" program as an example).
- (2) Once SunTech receives the parameters, the consumer's browser will be

directed to SunTech's credit card input page, where it waits for the consumer to input and submit the credit card number.

- (3) Bank performs credit card authorization and replies with an authorization result.
- (4) SunTech receives the authorization result and passes it on to the merchant.
- (5) Merchant receives credit card authorization result, and consumer's browser redirects consumer back to merchant's website. At this point, the merchant's website should display the payment outcome for the consumer (the merchant needs to write a program for receiving the authorization result; refer to the "Receiving Transaction Results" section for relevant parameters, and use the "creditcard/receive" program as an example).
- **(b) Delivery workflow and transmission of delivery status:** Please refer to the "Pickup at Convenience Store Procedures" chapter.

### <span id="page-8-0"></span>**2. Sending Transactions**

Please send to the following URL using HTTP POST (transactions of all payment services covered in this technical document shall be sent to the same URL but with different parameters; use the credit card program "creditcard/send" as an example):

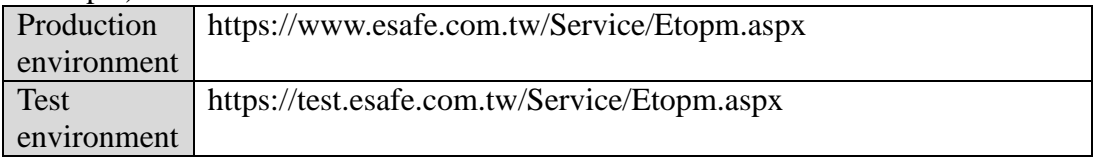

**Caution** 

- (a) The correct data format should be HTTP FORM POST key-value (non-JSON)
- (b) Parameters marked with \* are mandatory
- (c) To prevent certain characters (e.g. Chinese characters) from being converted to other codes during transmission, please perform URL Encode before sending. Use UTF-8 for character encoding
- (d) Empty string refers to a string that has a length of zero, which is different from null and space (ASCII code: 32)

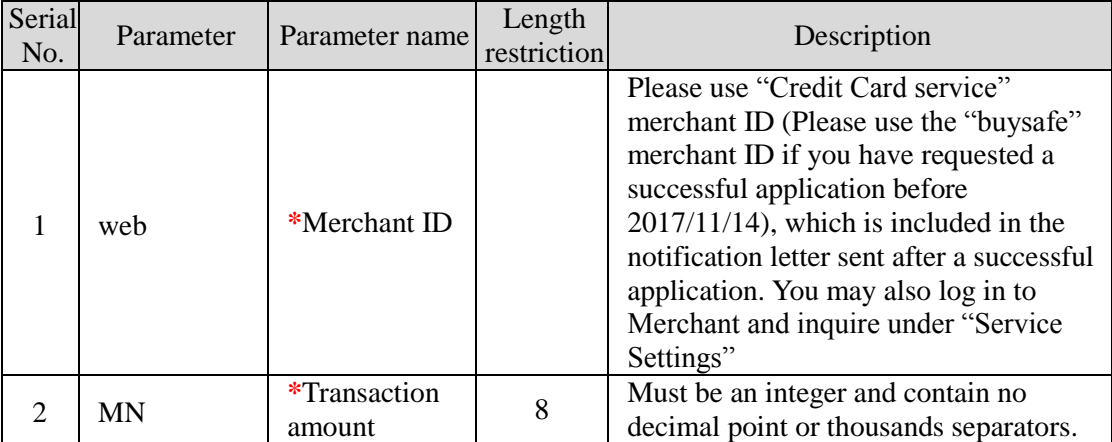

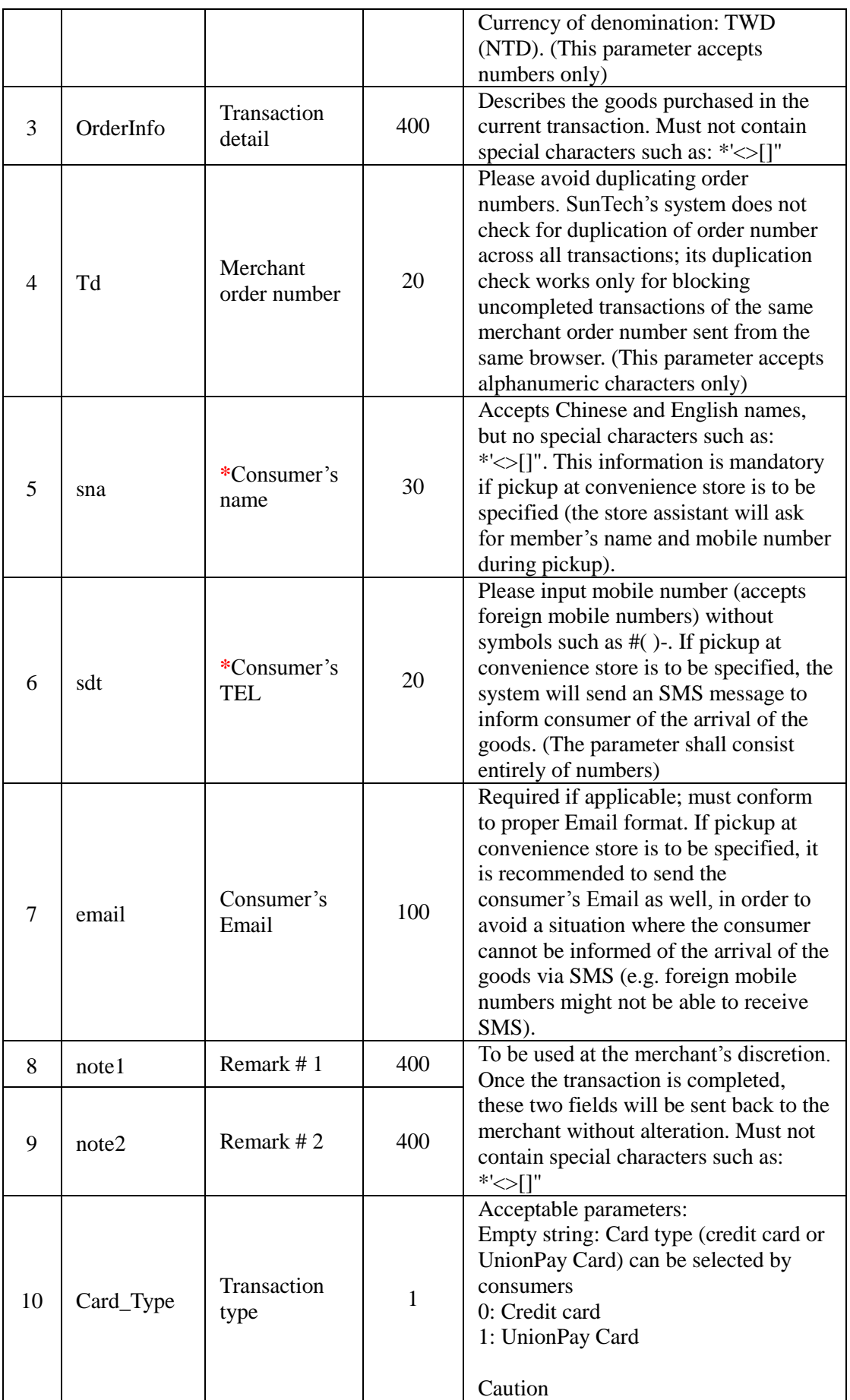

![](_page_10_Picture_214.jpeg)

![](_page_11_Picture_231.jpeg)

![](_page_12_Picture_167.jpeg)

### <span id="page-12-0"></span>**3. Receiving Transaction Result**

All completed transactions (whether payment is successful or unsuccessful) will have results sent to the designated URL. Please log in to Merchants -> Service Settings to configure your "(1) Successful Transaction Result URL" and "(2) Failed Transaction Result URL" showed as below figure (use the "creditcard/receive" program as an example).

![](_page_12_Picture_168.jpeg)

Furthermore, to prevent unexpected occurrences that result in the failed transmission of transaction results (such as network disruption, consumer's input error, browsers being closed, etc.), SunTech has provided a transaction result resending service (number "3" field in the above figure). Please refer to the "Transaction Confirmation Notification" chapter for more details.

#### Caution

- (a) The correct data format should be HTTP FORM POST key-value (non-JSON)
- (b) To prevent certain characters (e.g. Chinese characters) from being converted to other codes during transmission, all information must be transmitted using URL Encode and decoded using URL Decode before proceeding further. Use UTF-8 for character encoding
- (c) If TCP/UDP port number included in the transaction result URLs (e.g. https://www.mywebsite.com.tw:8080/xxx.php), only the following ports are allowed for security reason: 80, 443, 8080~8085.

![](_page_13_Picture_287.jpeg)

![](_page_14_Picture_259.jpeg)

![](_page_15_Picture_52.jpeg)

### <span id="page-16-0"></span>**III. Integrating UnionPay Card Payment**

In this chapter, UnionPay Card refers any bank card (debit card) with a card number that begins with 6. UnionPay Cards that have a VISA/MASTERCARD/JCB logo printed on them shall be treated as ordinary credit cards of the respective organization, and should not be treated as UnionPay Card transactions.

A separate request must be made in order to accept UnionPay Cards. Merchants that do not have NCCC or KGI as the acquirer are unable to accept UnionPay Cards. Please contact SunTech's customer service hotline or sales managers for detail. The merchant, who have requested a successful application before 2017/11/14, may go to "Merchants" -> "Service Settings" to check if the "Service Name" for credit cards (BuySafe) shows "NCCC BuySafe" or "KGI BuySafe." This applies to both production environment and test environment accounts.

The UnionPay Card shares the same merchant ID, transaction parameters and transaction URL as credit cards, therefore the URL designated for receiving credit card transactions must also be capable of receiving UnionPay Card transactions. Please refer to the "Integrating Credit Card Transactions" chapter for parameters used in the transmission of transactions. The following context outlines the differences of the UnionPay Card, which system developers should be aware of.

### <span id="page-16-1"></span>**1. Transaction Flow and Examples**

**(a) Payment flow** is depicted in the following figure (the numbers indicate the sequence of process flow, while the red text indicates elements that need to be designed for your website):

![](_page_16_Figure_7.jpeg)

Explanation (no further description is provided for steps that are identical to credit cards):

(1) Consumer checks out at the merchant's website and sends transaction details (the merchant is required to develop a program for sending transaction information to SunTech; refer to the "Sending Transactions" section for relevant parameters, and use the "unionpay/send" program as an example).

- (2) Once SunTech receives the parameters, the consumer's browser will be directed to SunTech's transaction confirmation screen, where it waits for the consumer to confirm and send the relevant details.
- (3) Consumer inputs card number into the NCCC system, which is forwarded to the UnionPay system for authorization (this process requires real SMS verification, which cannot be simulated under the test environment).
- (5) The merchant's website receives credit card authorization in the background. Note: due to system restrictions, the browser is unable to redirect consumer back to the merchant's website; therefore the merchant should update order status on its webpage based on authorization results received in the background (refer to the "Receiving Transaction Result" chapter on how to program the reception of card authorization and the parameters involved; use the "creditcard/receive" program as an example).
- **(b) Delivery workflow and transmission of delivery status:** Please refer to the "Pickup at Convenience Store Procedures" chapter.

### <span id="page-17-0"></span>**2. Sending Transactions**

Description of parameters (no further explanation is provided for parameters that are identical to credit cards):

![](_page_17_Picture_239.jpeg)

### <span id="page-17-1"></span>**3. Receiving Transaction Result**

Description of parameters (no further explanation is provided for parameters that are identical to credit cards):

![](_page_18_Picture_97.jpeg)

# <span id="page-19-0"></span>**IV. Integrating Convenience Store Payment (barcoded payment slip)**

If consumer chooses convenience store payment (barcoded payment slip) as the payment method, an Email containing the payment slip will be sent to the consumer once the transaction is completed. The consumer may then print out this payment slip and make payment at any of the 4 convenience store chains (7-11, FamilyMart, Hi-Life, and OK mart) or at Chunghwa Post. If the consumer loses the payment slip, the convenience store will be able to log in to Merchants, search for the transaction, download a digital copy of the payment slip and send it again to the consumer.

Caution

- (1) Convenience store payment slip is capped at a maximum amount of NT\$20,000.
- (2) Do not present any payment slip generated from the test environment for payment at convenience store. Since there is no corresponding transaction, the payment can neither be credited nor refunded.

Convenience store payment (barcoded payment slip) shares the same merchant ID, transaction parameters and transaction URL as ATM Transfer (virtual account), therefore some of the parameters also apply to ATM Transfer (virtual account) transactions. Please refer to the "ATM Transfer (virtual account)" chapter for more details.

### <span id="page-19-1"></span>**1. Transaction Flow and Examples**

**(a) Transaction and payment flow** is depicted in the following figure (the numbers indicate the sequence of process flow, while the red text indicate elements that need to be designed for your website):

![](_page_19_Figure_9.jpeg)

Explanation of the above figure:

- (1) Consumer checks out at the merchant's website and sends transaction details (the merchant is required to develop a program for sending transaction information to SunTech; refer to the "Sending Transactions" section for relevant parameters, and use the "24payment/send" program as an example).
- (2) Once SunTech receives the parameters, the consumer's browser will be directed to SunTech's transaction confirmation screen, where it waits for the consumer to confirm and send the relevant details.
- (3) Once the consumer clicks Submit, SunTech will generate a barcoded payment slip and e-mail it to both the consumer and the merchant (so that if consumer loses the payment slip, the merchant may send another copy to the consumer).
- (4) The merchant receives the transaction details, and the browser redirects the consumer back to the merchant's website (the merchant is required to write a program for receiving transaction results; refer to the "Receiving" Transaction Result" section for relevant parameters, and use the "24payment/receive" program as an example). It is advisable for the merchant to display a notice that reminds the consumer to make payment at a convenience store before the due date (the due date can be set by the merchant; refer to the "Sending Transactions" section for relevant parameters). Furthermore, parameters sent back to the merchant also contain the original barcode, which allows the merchant to generate and print the payment slip on their own.
- (5) Once the consumer has made payment at a convenience store using the payment slip, a payment notification will be sent to SunTech (this notification is not sent immediately after the consumer's payment; please refer to "Preparation and Important Notes" chapter for more details on the timing of notifications).
- (6) SunTech receives the payment notification and forwards it to the merchant.
- (7) Merchant receives the payment notification and updates the order status on its website (the merchant needs to write a program for receiving payment notification; please refer to the "Receiving Payment Results" chapter for relevant parameters, and use the "24payment/paid" program as an example).
- **(b) Delivery workflow and transmission of delivery status:** Please refer to the "Pickup at Convenience Store Procedures" chapter.

### <span id="page-20-0"></span>**2. Sending Transactions**

Please send to the following URL using HTTP POST (transactions of all payment services covered in this technical document shall be sent to the same URL but with different parameters; a sample program "24payment/send" has been provided as a reference for convenience store payment (barcoded payment slip)):

![](_page_20_Picture_204.jpeg)

#### Caution

- (a) The correct data format should be HTTP FORM POST key-value (non-JSON)
- (b) Parameters marked with \* are mandatory
- (c) To prevent certain characters (e.g. Chinese characters) from being converted to other codes during transmission, please perform URL Encode before sending. Use UTF-8 for character encoding
- (d) Empty string refers to a string that has a length of zero, which is different from null and space (ASCII code: 32)

![](_page_21_Picture_272.jpeg)

![](_page_22_Picture_293.jpeg)

![](_page_23_Picture_264.jpeg)

![](_page_24_Picture_199.jpeg)

![](_page_25_Picture_233.jpeg)

### <span id="page-25-0"></span>**3. Receiving Transaction Result**

Once a transaction is established, the system will send the payment barcode along with transaction details to the designated URL (payment has yet to be made at this stage). Please log in to Merchants -> Service Settings to configure your "(2)Successful Transaction Result URL" showed as below figure (use the "24payment/receive" program as an example). If you do not configure this URL (i.e. leave the field empty), transaction details will be displayed on the SunTech website instead.

繳款成功接收網址 (1) https://www.mywebsite.com.tw/payment/paid data.php 交易完成接收網址 (2) https://www.mywebsite.com.tw/payment/receive\_data.php 交易回傳確認網址 (3) https://www.mywebsite.com.tw/payment/paid\_data.php

Caution

- (a) The correct data format should be HTTP FORM POST key-value (non-JSON)
- (b) To prevent certain characters (e.g. Chinese characters) from being converted to other codes during transmission, all information must be transmitted using URL Encode and decoded using URL Decode before proceeding further. Use UTF-8 for character encoding
- (c) If TCP/UDP port number included in the transaction result URLs (e.g. https://www.mywebsite.com.tw:8080/xxx.php), only the following ports are allowed for security reason: 80, 443, 8080~8085.

![](_page_25_Picture_234.jpeg)

![](_page_26_Picture_299.jpeg)

![](_page_27_Picture_145.jpeg)

Barcode rules for self-generated payment slips:

- (1) Use Code39 for the barcode.
- (2) The different barcode sections must be arranged from top to bottom (3 sections); leave at least 0.6cm of spacing in between. Spaces to the left and right sides of the barcode (Quiet Zone) are generally 10 times the width of the thinnest stripe (X dimension) or 1/4 inch. We recommend a width of approximately 2cm.

![](_page_27_Picture_5.jpeg)

(3) The length of barcode must not exceed 6.2cm, and shall contain no more than 20 alphanumeric characters. The height of barcode should be kept

between  $0.8cm \sim 1.4cm$ . The recommended width ratio for the barcode is 2:5; the wider the print the better.

- (4) Each section of the barcode must be printed with a prefix character "\*" and a suffix character "\*".
- (5) Barcodes should be printed with the words "For convenience store use only" or "For Chunghwa Post use only" for better distinction.

### <span id="page-28-0"></span>**4. Receiving Payment Results**

Once the consumer has completed payment and SunTech receives notification of a successful payment, the result will be sent to the designated website. Please log in to Merchants -> Service Settings to configure your "(1)Payment Result Receiving URL" showed as below figure (use the "24payment/paid" program as an example).

```
繳款成功接收網址 (1) https://www.mywebsite.com.tw/payment/paid data.php
交易完成接收網址 (2) https://www.mywebsite.com.tw/payment/receive data.php
交易回傳確認網址 (3) https://www.mywebsite.com.tw/payment/paid_data.php
```
Furthermore, to prevent unexpected occurrences that result in the failed transmission of payment results (such as network disruption, the merchant's website being repaired, etc.), SunTech has provided a payment result resending service (number "3" field in the above figure). Please refer to the "Transaction Confirmation Notification" chapter for more details.

Caution

- (a) The correct data format should be HTTP FORM POST key-value (non-JSON)
- (b) To prevent certain characters (e.g. Chinese characters) from being converted to other codes during transmission, all information must be transmitted using URL Encode and decoded using URL Decode before proceeding further. Use UTF-8 for character encoding
- (c) If TCP/UDP port number included in the transaction result URLs (e.g. https://www.mywebsite.com.tw:8080/xxx.php), only the following ports are allowed for security reason: 80, 443, 8080~8085.

![](_page_28_Picture_245.jpeg)

![](_page_29_Picture_306.jpeg)

![](_page_30_Picture_107.jpeg)

# <span id="page-31-0"></span>**V. Integrating Convenience Store Payment (Payment Code)**

If the consumer chooses convenience store payment (payment code, named PayCode as the service name) as the payment method, a payment code will be provided at the time the transaction is established. The consumer may then approach any of the 4 convenience store chains (7-11, FamilyMart, Hi-Life, and OK mart) to print out a payment slip by inputting the payment code into the kiosk machine, and then present the payment slip and pay at the convenience store counter.

Caution

- (1) Convenience store payment (payment code) is capped at a maximum amount of NT\$20,000.
- (2) Do not present any payment slip generated from the test environment for payment at convenience store. Since there is no corresponding transaction, the payment can neither be credited nor refunded.

### <span id="page-31-1"></span>**1. Transaction Flow and Examples**

**(a) Transaction and payment flow** is depicted in the following figure (the numbers indicate the sequence of process flow, while the red text indicate elements that need to be designed for your website):

![](_page_31_Figure_8.jpeg)

Explanation of the above figure:

(1) Consumer checks out at the merchant's website and sends transaction details (the merchant is required to develop a program for sending transaction information to SunTech; refer to the "Sending Transactions" section for relevant parameters, and use the "paycode/send" program as an example).

- (2) Once SunTech receives the parameters, the consumer's browser will be directed to SunTech's transaction confirmation screen, where it waits for the consumer to confirm and send the relevant details.
- (3) Once the consumer presses Submit, SunTech will generate a payment code exclusively for that transaction.
- (4) The merchant receives transaction details, and the browser redirects the consumer back to the merchant's website (the merchant is required to write a program for receiving transaction results; refer to the "Receiving" Transaction Result" section for relevant parameters, and use the "paycode/receive" program as an example). It is advisable for the merchant to display a notice (showing the payment code, available convenience stores, payment instructions) that reminds the consumer to make payment at a convenience store before the due date (the due date can be set by the merchant; refer to the "Sending Transactions" section for relevant parameters).
- (5) The consumer approaches a convenience store to print out a payment slip by inputting the payment code into the kiosk machine, and then presents the payment slip and pays at convenience store counter. The convenience store sends a payment notification to SunTech (this notification is not sent immediately after consumer's payment; please refer to the "Preparation and Important Notes" chapter for more details on the timing of notifications).
- (6) SunTech receives the payment notification and forwards it to the merchant.
- (7) Merchant receives the payment notification and updates the order status on its website (the merchant needs to write a program for receiving payment notification; please refer to the "Receiving Payment Results" chapter for relevant parameters, and use the "paycode/paid" program as an example).
- **(b) Delivery workflow and transmission of delivery status:** Please refer to the "Pickup at Convenience Store Procedures" chapter.

### <span id="page-32-0"></span>**2. Sending Transactions**

Please send to the following URL using HTTP POST (transactions of all payment services covered in this technical document shall be sent to the same URL but with different parameters; use the convenience store payment (payment code) program "paycode/send" as an example):

![](_page_32_Picture_215.jpeg)

**Caution** 

- (a) The correct data format should be HTTP FORM POST key-value (non-JSON)
- (b) Parameters marked with \* are mandatory
- (c) To prevent certain characters (e.g. Chinese characters) from being converted to other codes during transmission, please perform URL Encode before sending. Use UTF-8 for character encoding

### (d) Empty string refers to a string that has a length of zero, which is different from null and space (ASCII code: 32)

![](_page_33_Picture_282.jpeg)

![](_page_34_Picture_273.jpeg)

![](_page_35_Picture_184.jpeg)

### <span id="page-35-0"></span>**3. Receiving Transaction Result**

Once a transaction is established, the system will send the payment barcode along with transaction details to the designated URL (payment has yet to be made at this stage). Please log in to Merchants -> Service Settings to configure your "(2)Successful Transaction Result URL" showed as below figure (use the "paycode/receive" program as an example). If you do not configure this URL (i.e. leaving the field empty), transaction details will be displayed on the SunTech website instead.
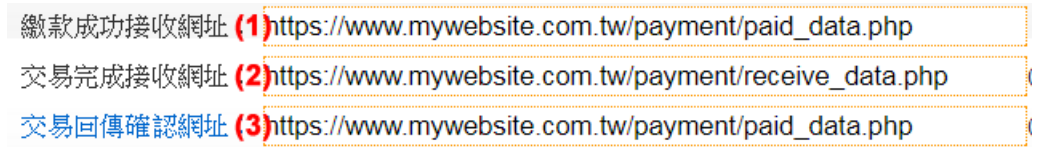

Caution

- (a) The correct data format should be HTTP FORM POST key-value (non-JSON)
- (b) To prevent certain characters (e.g. Chinese characters) from being converted to other codes during transmission, all information must be transmitted using URL Encode and decoded using URL Decode before proceeding further. Use UTF-8 for character encoding
- (c) If TCP/UDP port number included in the transaction result URLs (e.g. https://www.mywebsite.com.tw:8080/xxx.php), only the following ports are allowed for security reason: 80, 443, 8080~8085.

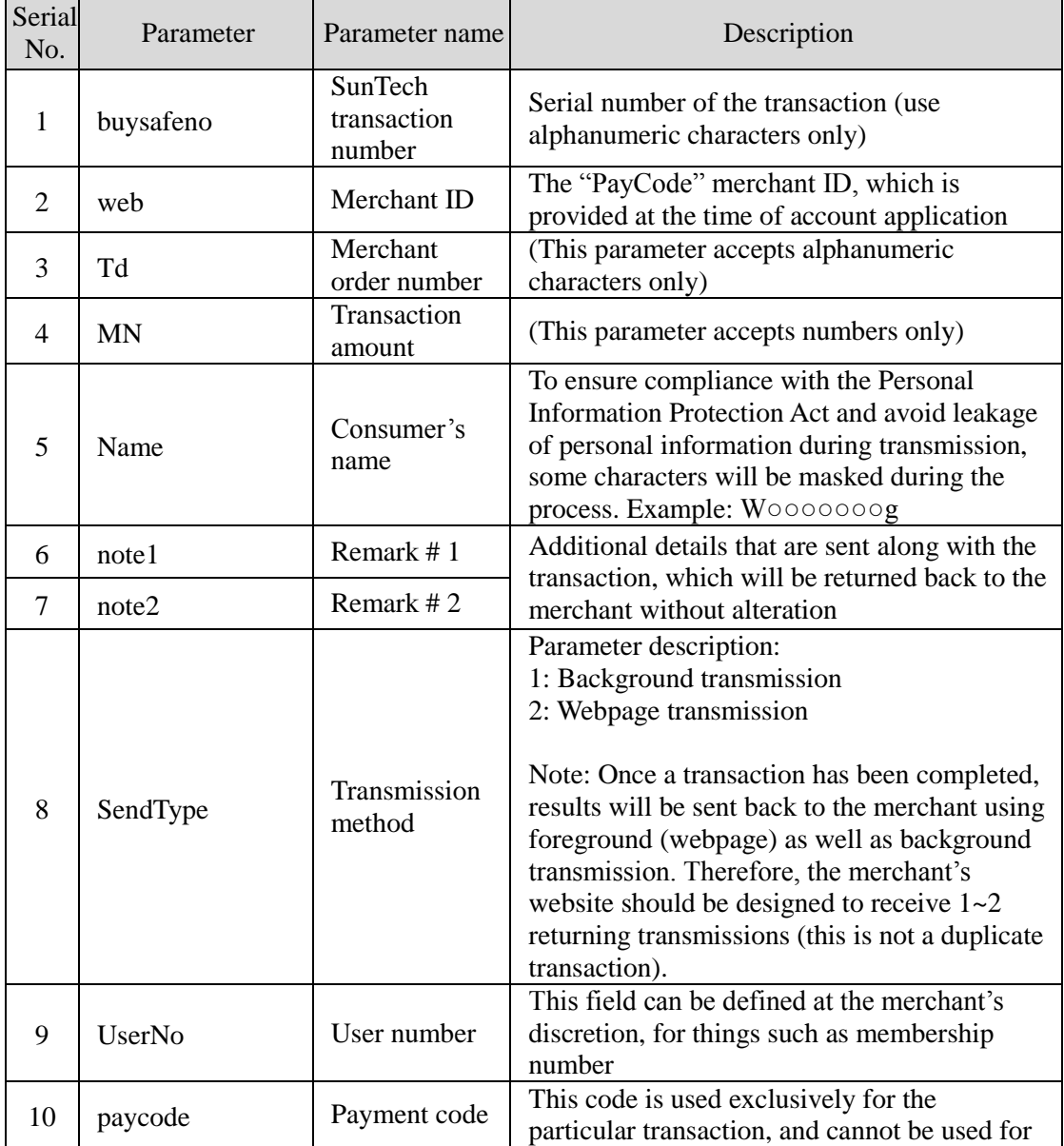

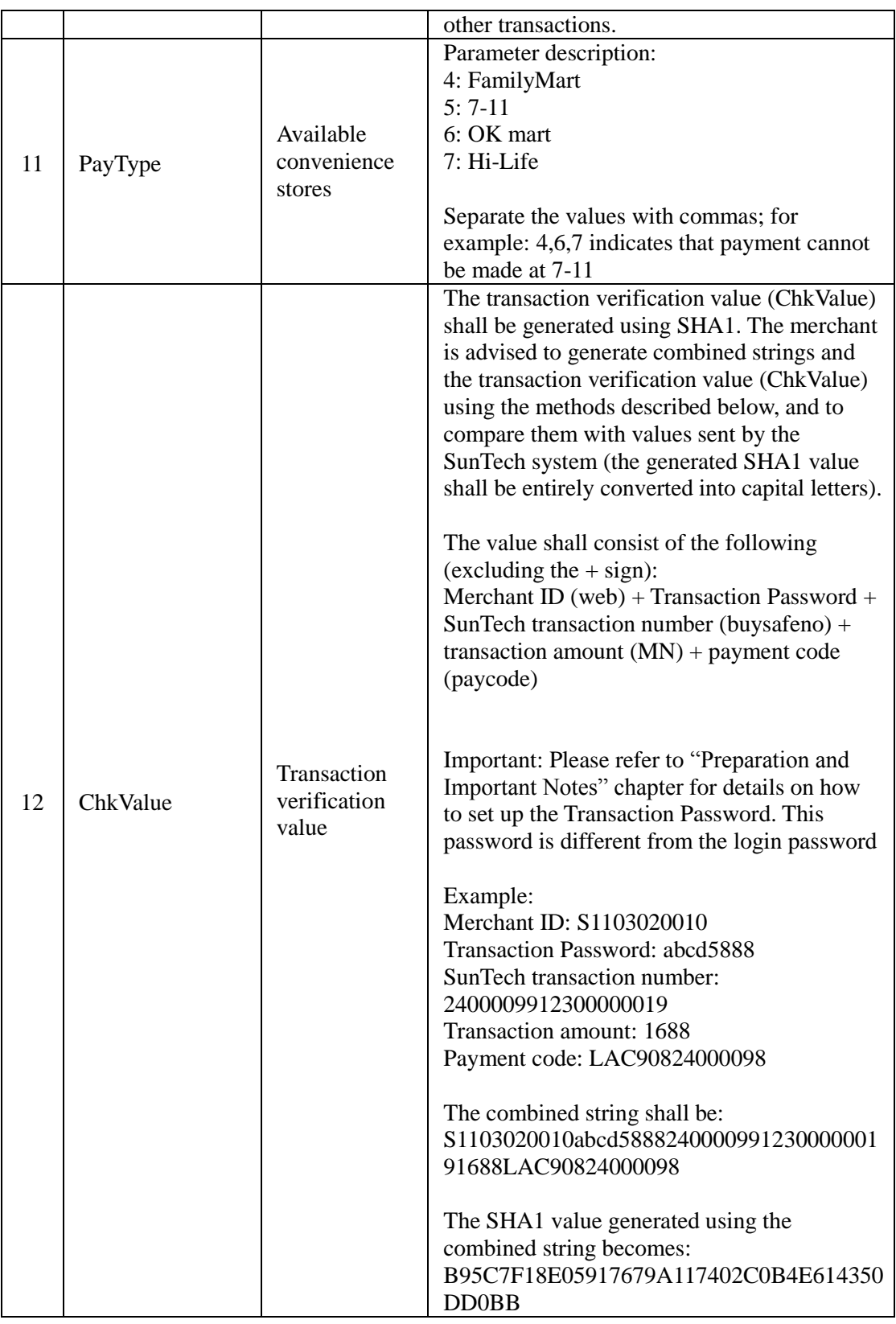

#### **4. Receiving Payment Results**

Once the consumer has completed payment and SunTech receives notification of a successful payment, the result will be sent to the designated website. Please log in to Merchants -> Service Settings to configure your "(1)Payment Result Receiving URL" showed as below figure (use the "paycode/paid" program as an example).

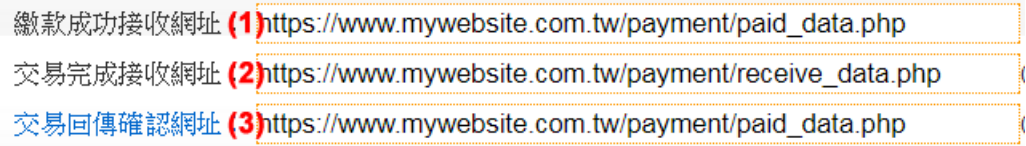

Furthermore, to prevent unexpected occurrences that result in the failed transmission of payment results (such as network disruption, the merchant's website being repaired, etc.), SunTech has provided a payment result resending service (number "3" field in the above figure). Please refer to the "Transaction Confirmation Notification" chapter for more details.

#### **Caution**

- (a) The correct data format should be HTTP FORM POST key-value (non-JSON)
- (b) To prevent certain characters (e.g. Chinese characters) from being converted to other codes during transmission, all information must be transmitted using URL Encode and decoded using URL Decode before proceeding further. Use UTF-8 for character encoding
- (c) If TCP/UDP port number included in the transaction result URLs (e.g. https://www.mywebsite.com.tw:8080/xxx.php), only the following ports are allowed for security reason: 80, 443, 8080~8085.

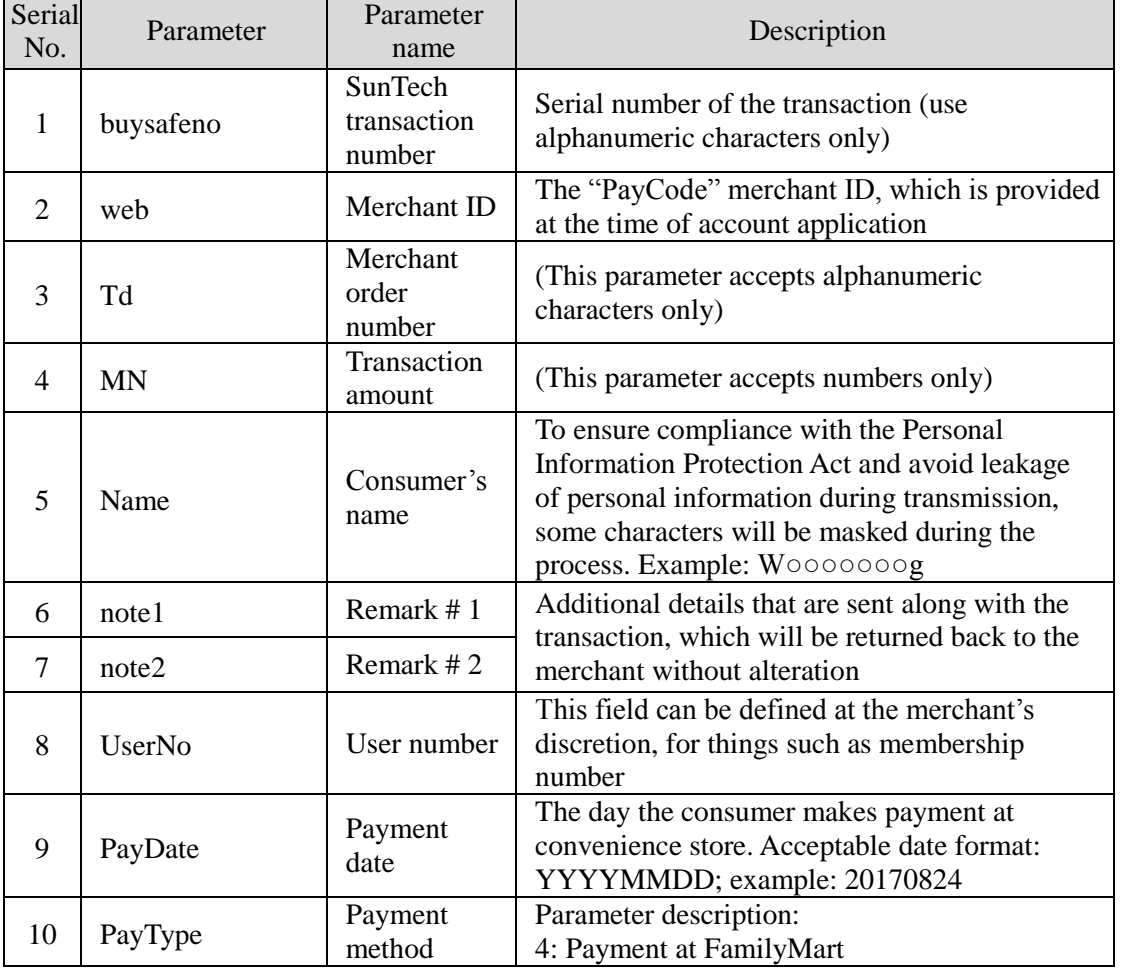

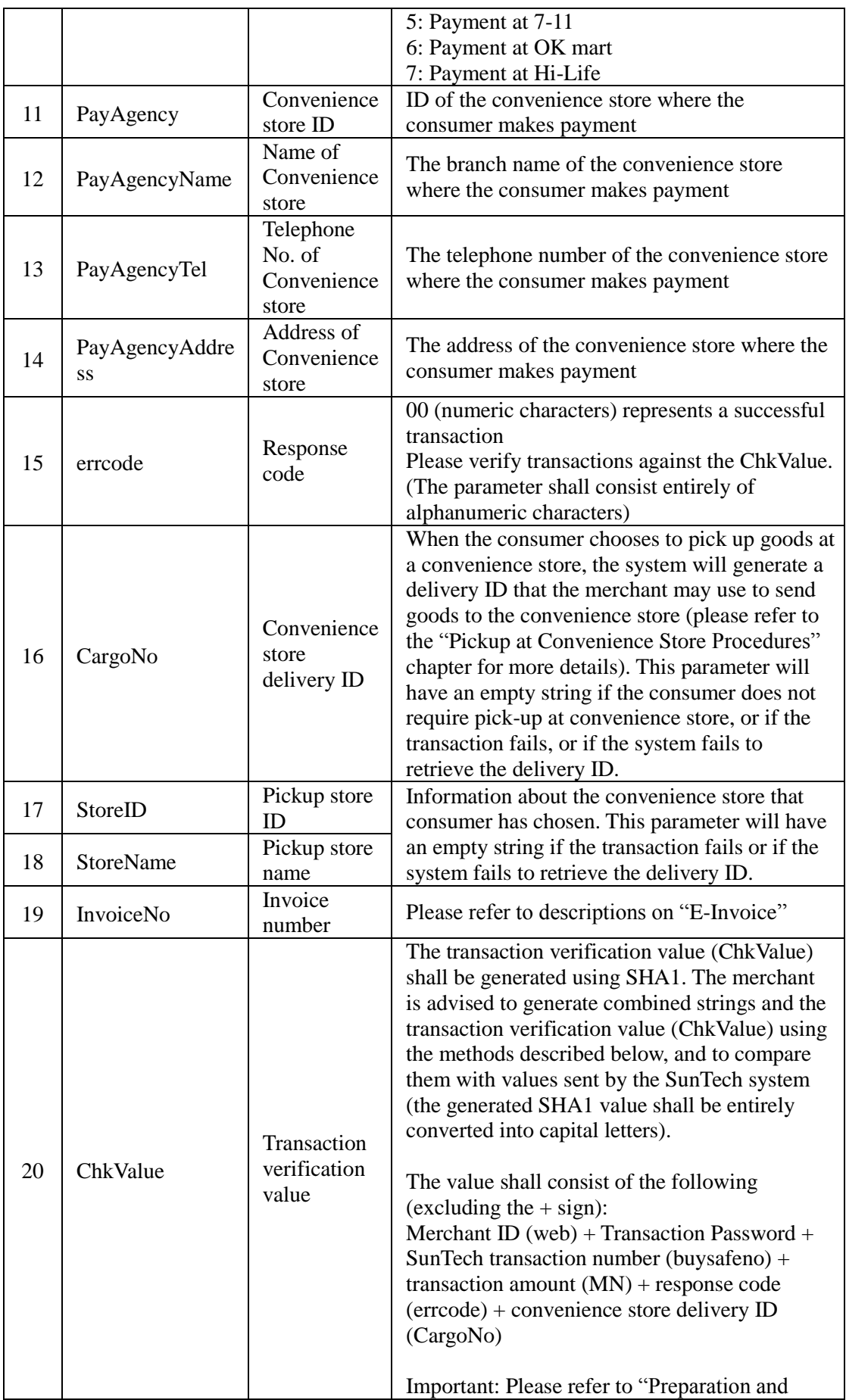

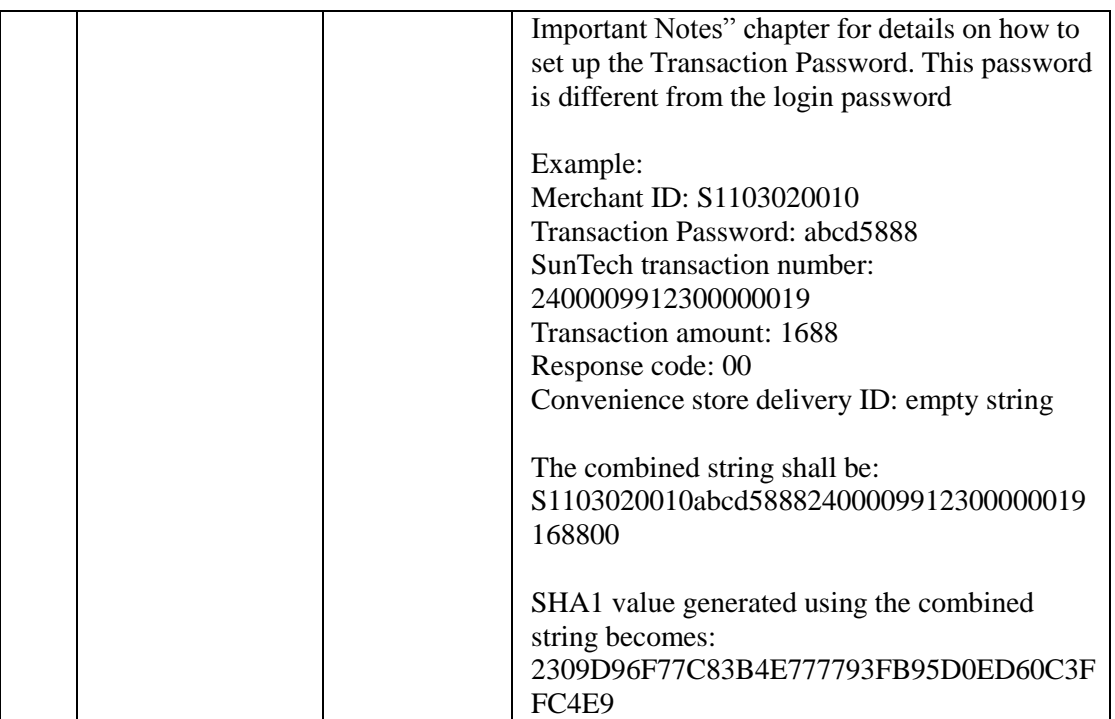

## **VI. Integrating Web ATM Transfer**

To make an Web ATM transfer online, the consumer is required to connect an ATM card and a card reader to a computer, and install the required Web ATM components during first-time setup (please visit E.Sun Bank website at [https://netbank.esunbank.com.tw/webatm/Q&A\\_012.htm](https://netbank.esunbank.com.tw/webatm/Q&A_012.htm) for a list of supported browsers and versions). During the payment step, the consumer will be prompted to insert the ATM card to begin the transfer.

Caution: The transfer does not pay directly into the merchant's bank account; instead, it transfers money into SunTech's special account first before forwarding to the merchant.

#### **1. Transaction Flow and Examples**

**(a) Payment flow** is depicted in the following figure (the numbers indicate the sequence of process flow, while the red text indicates elements that need to be designed for your website):

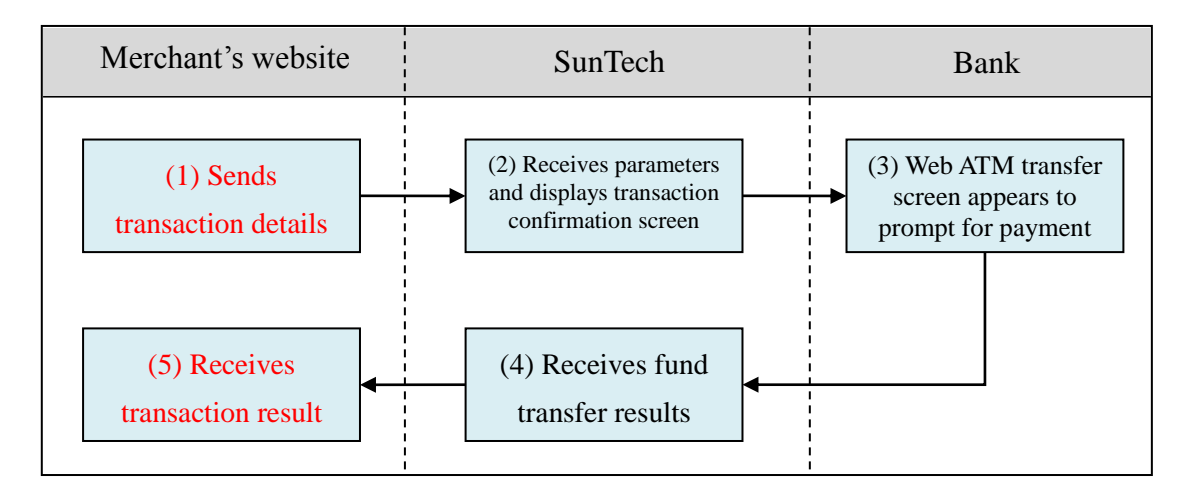

Explanation of the above figure:

- (1) Consumer checks out at the merchant's website and sends transaction details (the merchant is required to develop a program for sending transaction information to SunTech; refer to the "Sending Transactions" section for relevant parameters, and use the "webatm/send" program as an example).
- (2) Once SunTech receives the parameters, the consumer's browser will be directed to SunTech's transaction confirmation screen, where it waits for the consumer to confirm and send the relevant details.
- (3) The bank will display the Web ATM transfer screen; the consumer then installs the ATM card reader, inserts an ATM card and performs the fund transfer.
- (4) SunTech receives the fund transfer results and forwards them to the merchant.
- (5) The merchant receives results of the Web ATM transfer, and the consumer's browser redirects the consumer back to the merchant's website. At this point, the merchant's website should display the

outcome of payment for the consumer (the merchant needs to write a program for receiving the authorization result; refer to the "Receiving Transaction Result" section for relevant parameters, and use the "webatm/receive" program as an example).

**(b) Delivery workflow and transmission of delivery status:** Please refer to the "Pickup at Convenience Store Procedures" chapter.

#### **2. Sending Transactions**

Please send to the following URL using HTTP POST (transactions of all payment services covered in this technical document shall be sent to the same URL but with different parameters; use Web ATM transfer program "webatm/send" as an example):

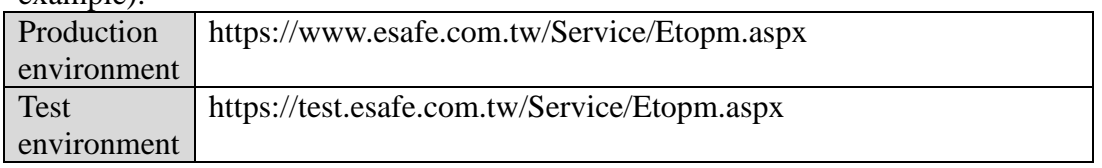

Caution

- (a) The correct data format should be HTTP FORM POST key-value (non-JSON)
- (b) Parameters marked with \* are mandatory
- (c) To prevent certain characters (e.g. Chinese characters) from being converted to other codes during transmission, please perform URL Encode before sending. Use UTF-8 for character encoding
- (d) Empty string refers to a string that has a length of zero, which is different from null and space (ASCII code: 32)

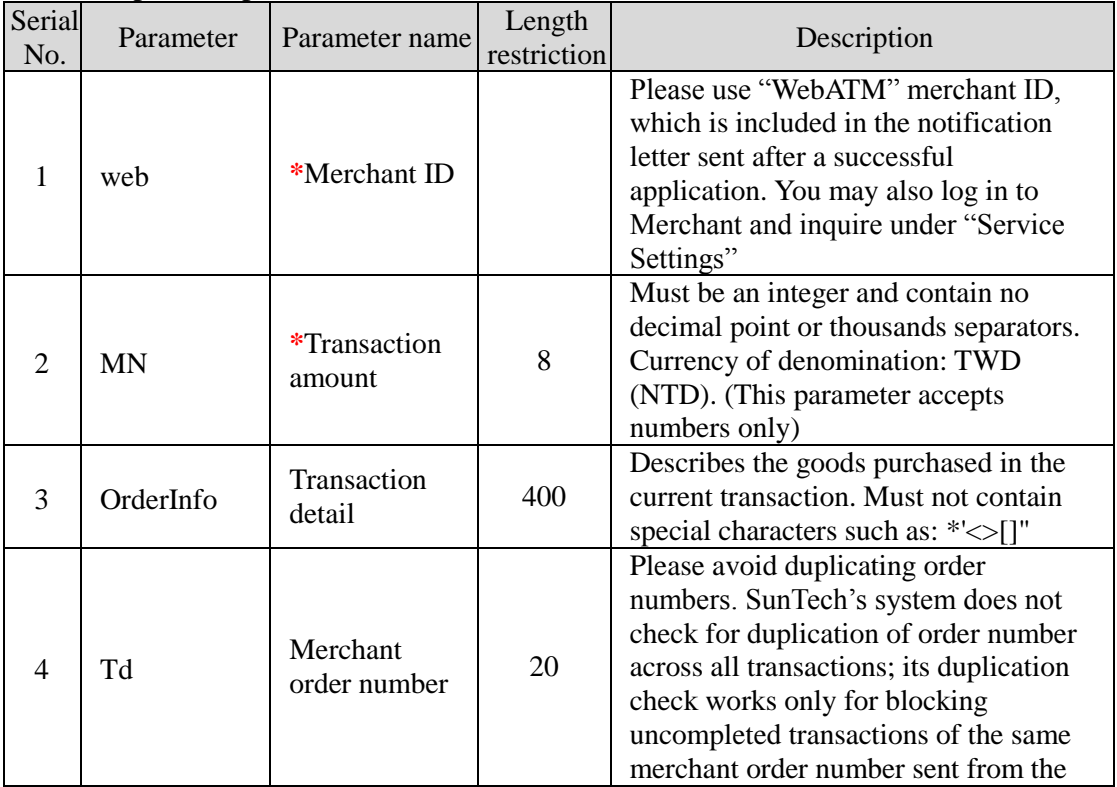

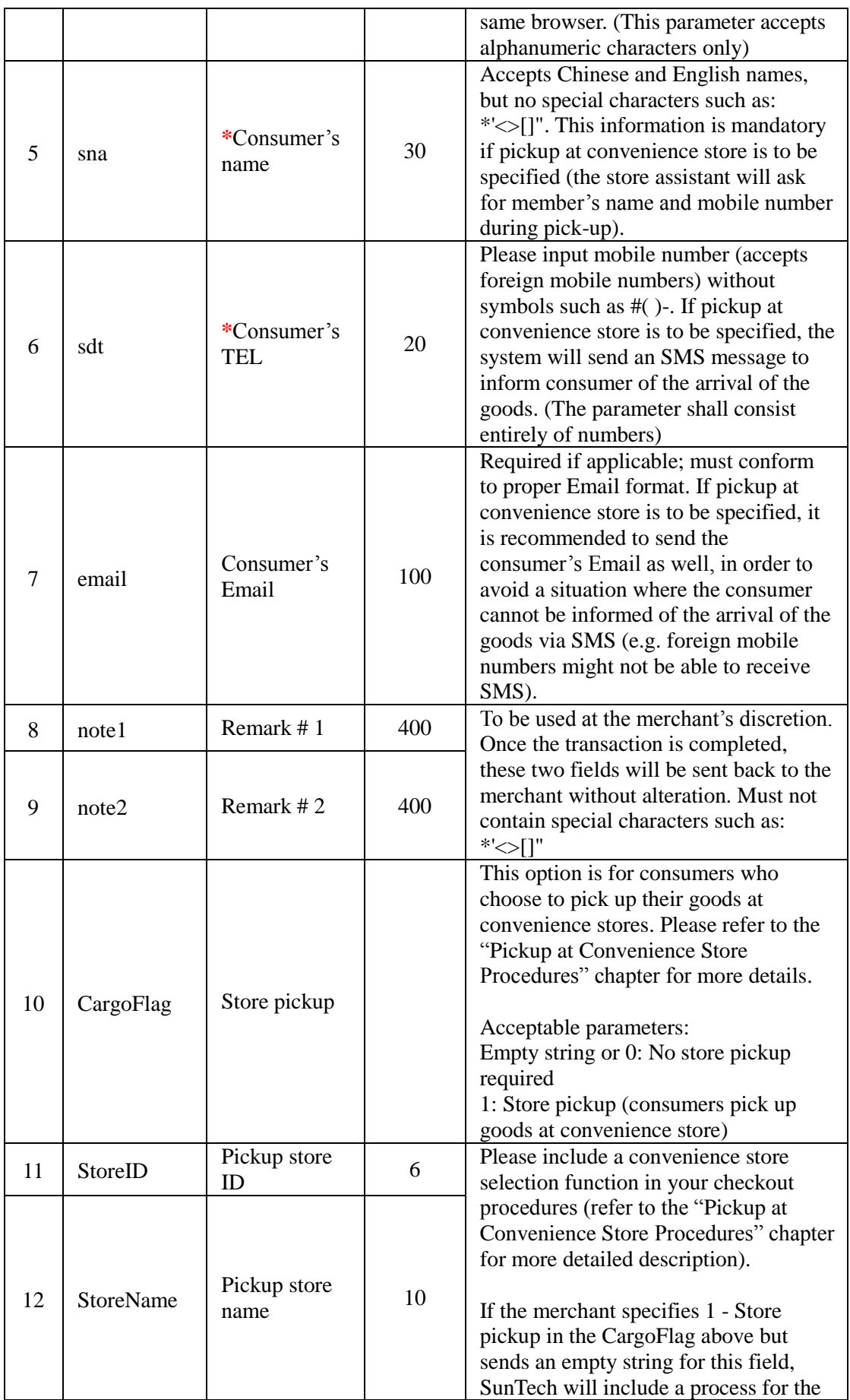

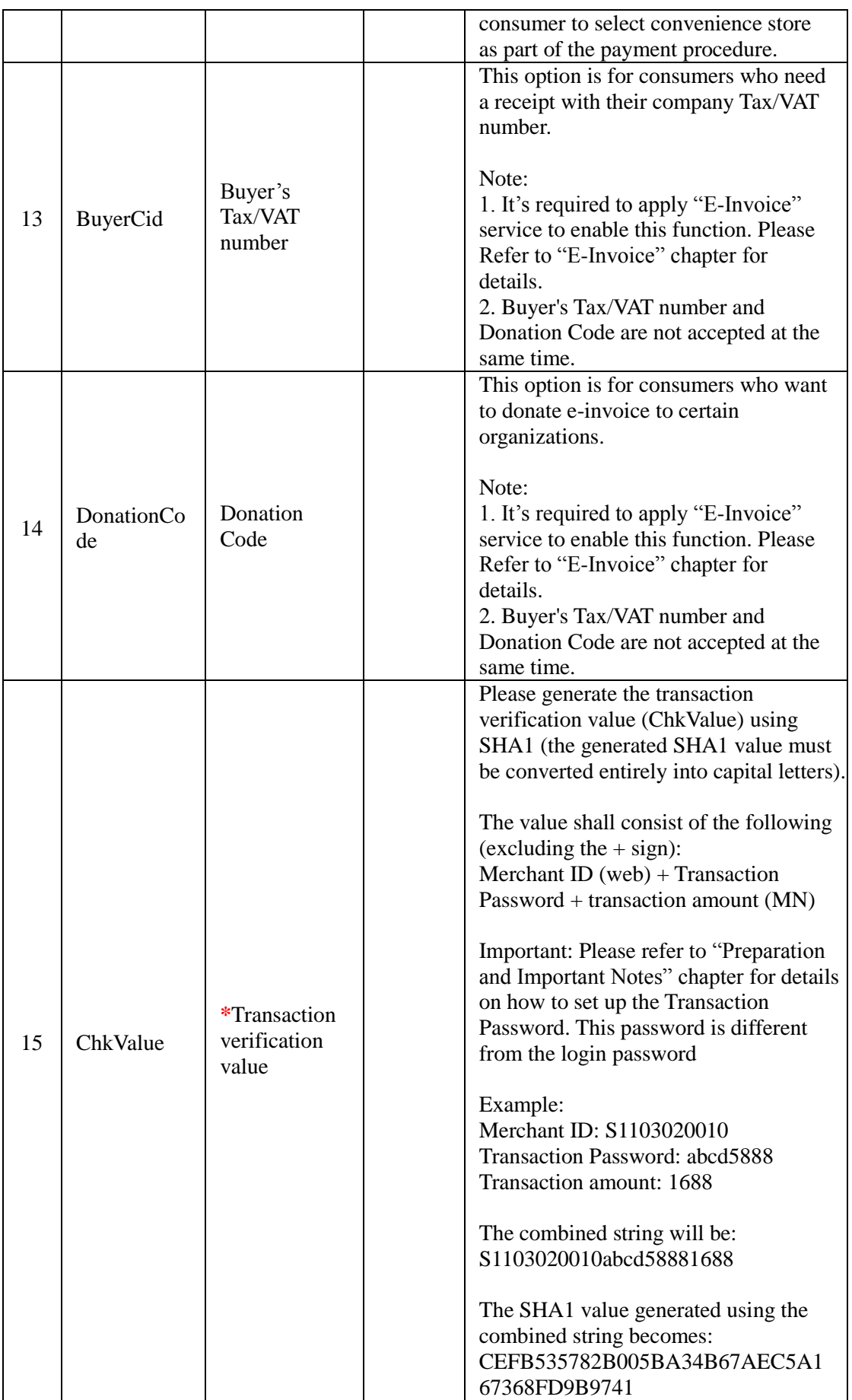

#### **3. Receiving Transaction Result**

All completed transactions (whether payment is successful or unsuccessful) will have results sent to the designated URL. Please log in to Merchants -> Service Settings to configure your "(1)Successful Transaction Result URL" and "(2)Failed Transaction Result URL" showed as below figure (use the "webatm/receive" program as an example).

交易成功接收網址 (1) https://www.mywebsite.com.tw/payment/receive\_data.php 交易失敗接收網址 (2) https://www.mywebsite.com.tw/payment/receive\_data.php 交易回傳確認網址 (3) https://www.mywebsite.com.tw/payment/paid\_data.php

Furthermore, to prevent unexpected occurrences that result in the failed transmission of transaction results (such as network disruption, consumer's input error, browsers being closed, etc.), SunTech has provided a transaction result resending service (number "3" field in the above figure). Please refer to the "Transaction Confirmation Notification" chapter for more details.

#### Caution

- (a) The correct data format should be HTTP FORM POST key-value (non-JSON)
- (b) To prevent certain characters (e.g. Chinese characters) from being converted to other codes during transmission, all information must be transmitted using URL Encode and decoded using URL Decode before proceeding further. Use UTF-8 for character encoding
- (c) If TCP/UDP port number included in the transaction result URLs (e.g. https://www.mywebsite.com.tw:8080/xxx.php), only the following ports are allowed for security reason: 80, 443, 8080~8085.

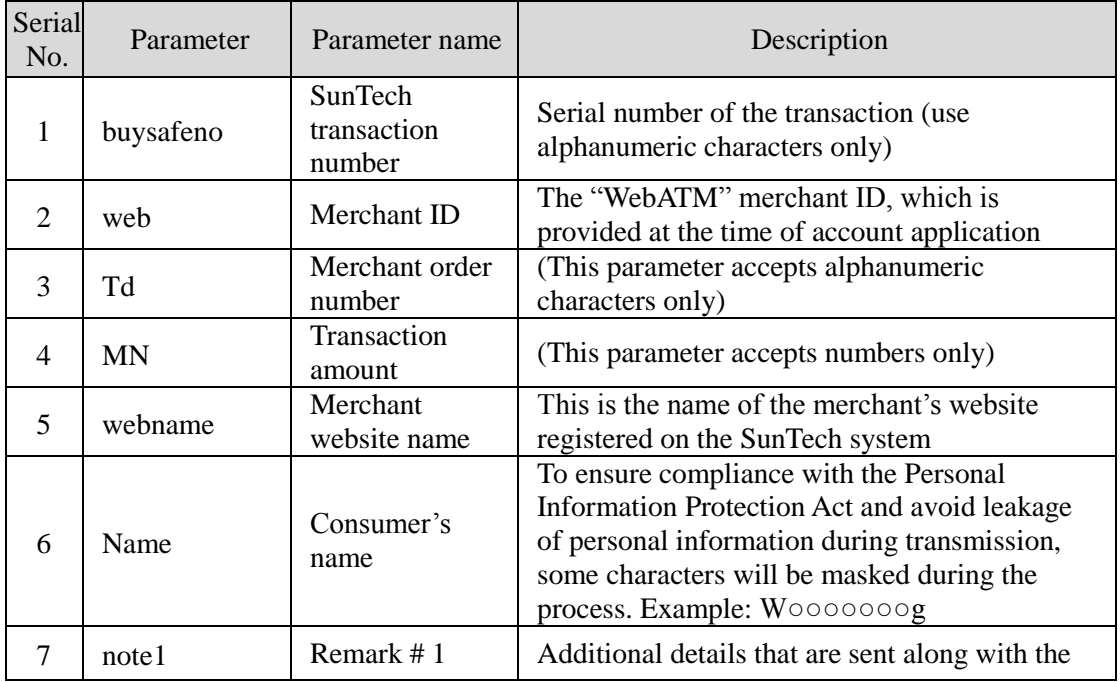

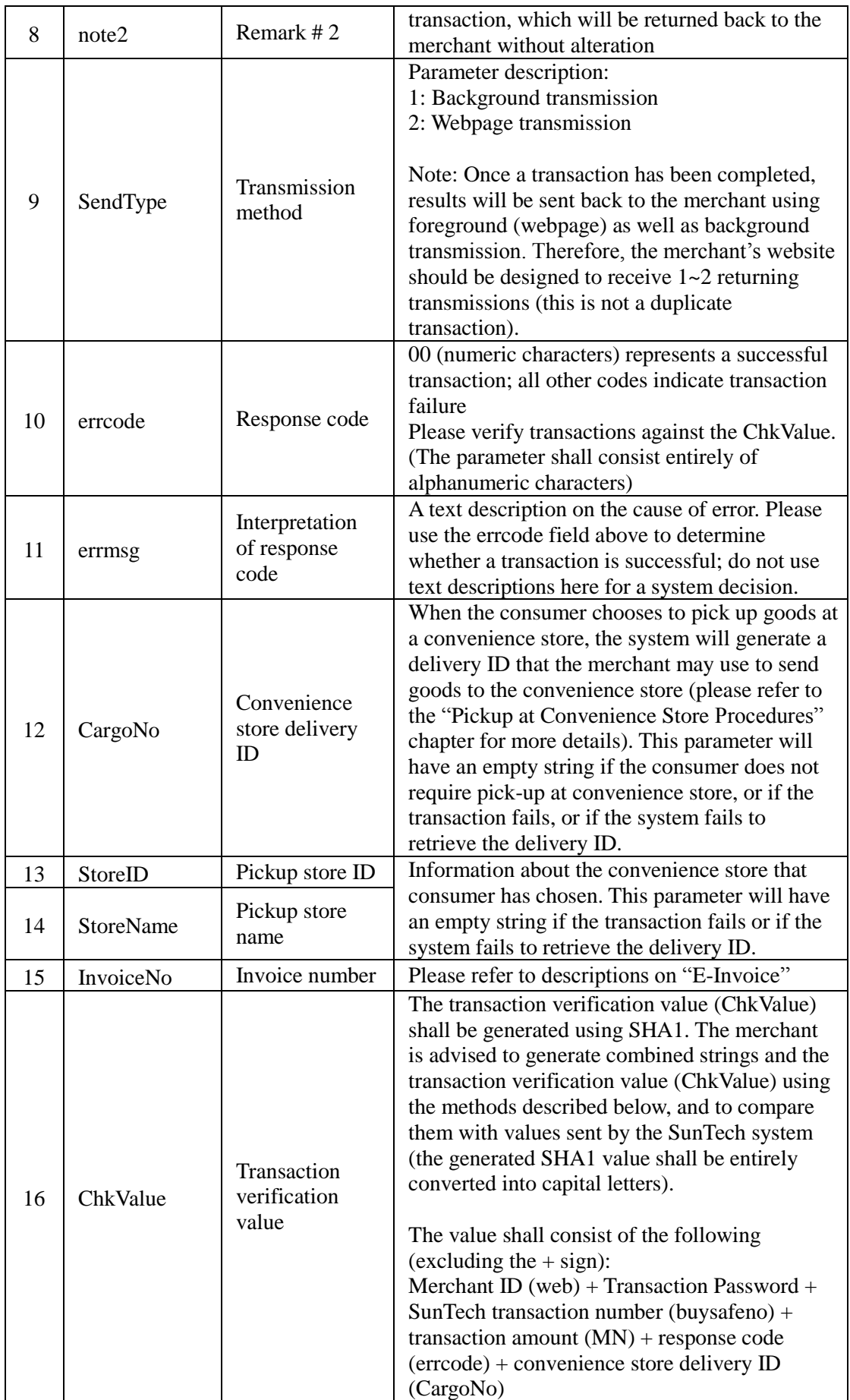

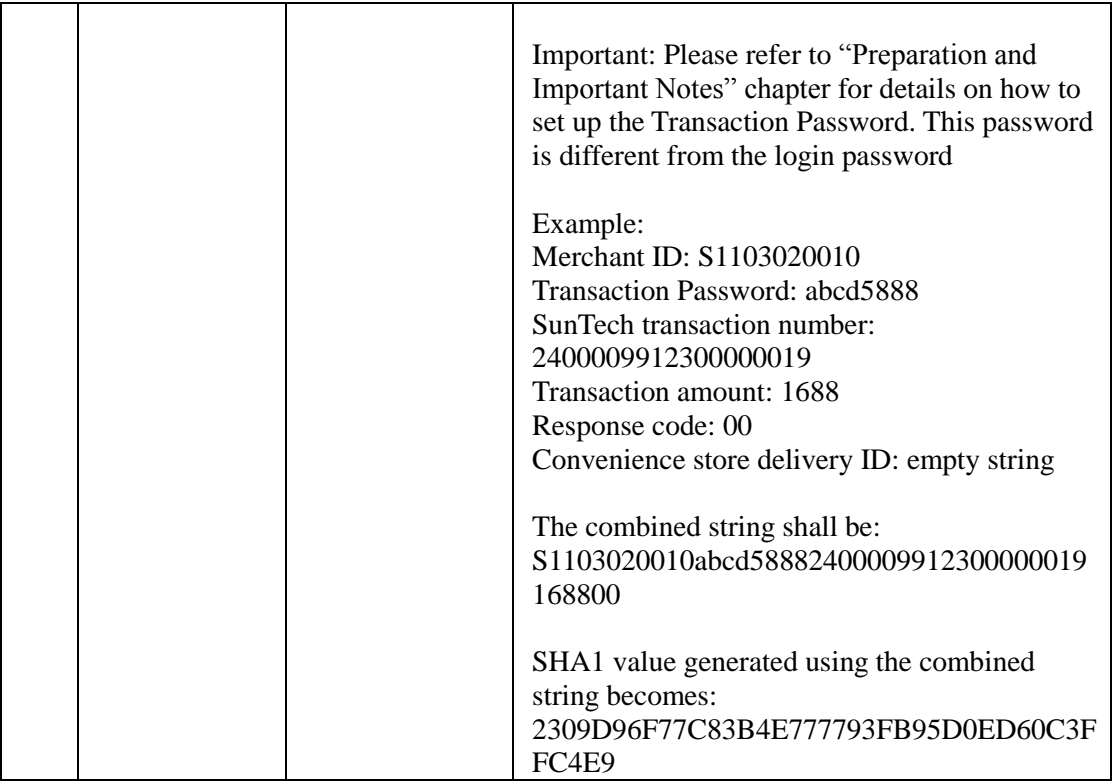

# **VII. Integrating ATM Transfer (virtual account)**

The difference between this payment method and "Web ATM" described in the previous chapter is that the consumer needs not prepare an ATM card reader here. In this payment method, the system will generate a ATM transfer account number exclusively for this particular order. The consumer can then make a fund transfer into this account via ATM, bank counter, or online banking to complete the payment. According to local anti-fraud policies, fund transfers using ATMs or online banking are capped at NT\$30,000 per transaction, therefore transfers that amount to more than NT\$30,000 need to be completed at a bank counter.

ATM Transfer (virtual account) shares the same merchant ID, transaction parameters and transaction URL as convenience store payment (barcoded payment slip), therefore the URL designated for receiving convenience store payment (barcoded payment slip) transactions must also be capable of receiving ATM transfer transactions. Please refer to the "Integrating Convenience Store Payment (barcoded payment slip)" chapter for parameters used in the transmission of transactions. The following context outlines the differences, which system developers should pay attention to.

Caution: Do not make ATM transfer into any account number generated from the test environment. Since there is no corresponding transaction, the payment can neither be credited nor refunded.

#### **1. Transaction Flow and Examples**

**(a) Transaction and payment flow** is depicted in the following figure (the numbers indicate the sequence of process flow, while the red text indicate elements that need to be designed for your website):

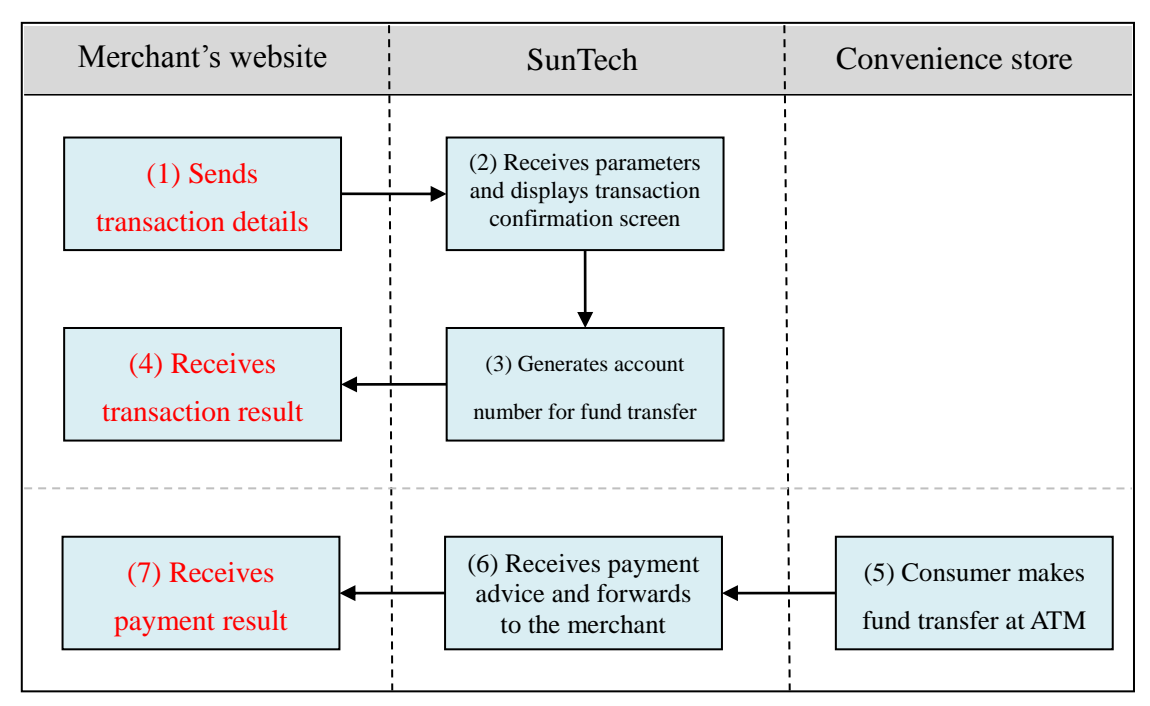

Explanation (no further description is provided for steps that are identical to convenience store payment):

- (1) Consumer checks out at the merchant's website and sends transaction details (the merchant is required to develop a program for sending transaction information to SunTech; refer to the "Sending Transactions" section for relevant parameters, and use the "atm/send" program as an example).
- (3) Once the consumer presses Submit, a bank account will be generated exclusively for the transaction.
- (4) The merchant receives transaction details, and the browser redirects the consumer back to the merchant's website (the merchant is required to write a program for receiving transaction results; refer to the "Receiving" Transaction Result" section for relevant parameters, and use the "24payment/receive" program as an example). It is advisable for the merchant to display a notice that reminds the consumer to make payment via ATM, bank counter or online banking before the due date.
- (5) Consumer completes payment by making fund transfer at ATM (or at a bank counter or via online banking). The bank sends a payment notification to SunTech (this notification is not sent immediately after consumer's payment; please refer to "Preparation and Important Notes" chapter for more details on the timing of notifications).
- **(b) Delivery workflow and transmission of delivery status:** Please refer to the "Pickup at Convenience Store Procedures" chapter.

#### **2. Sending Transactions**

Description of parameters (no further explanation is provided for parameters that are identical to convenience store payments):

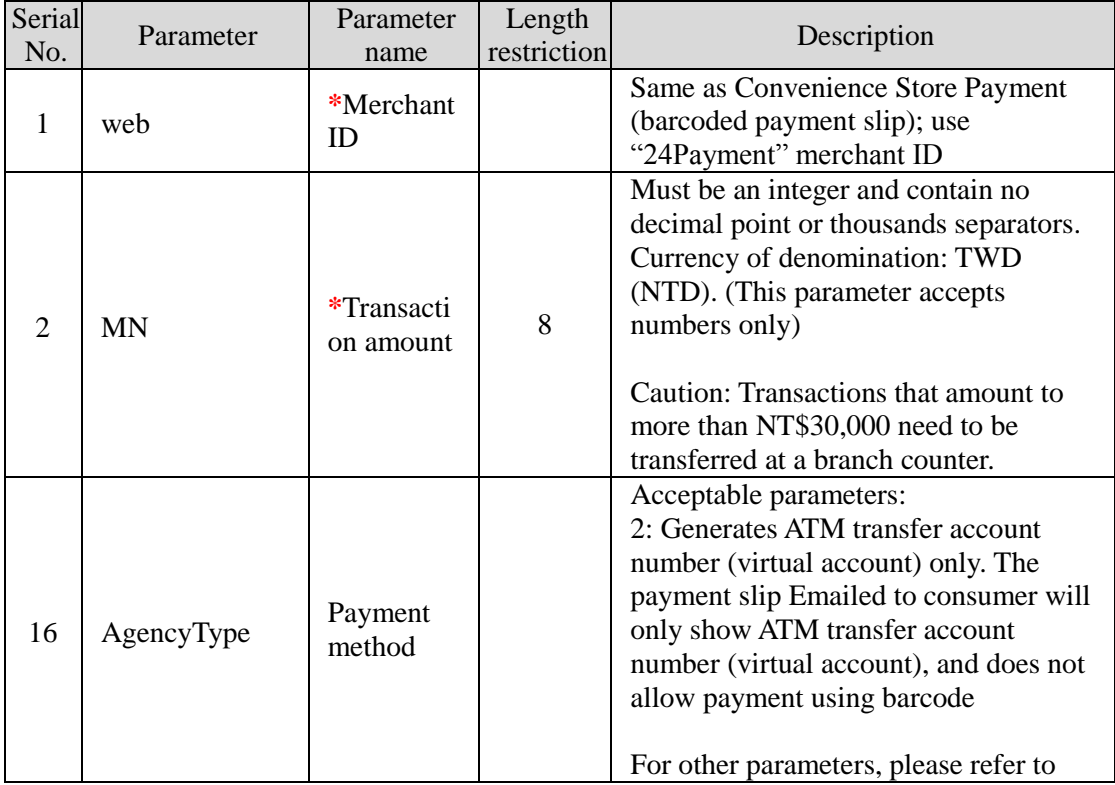

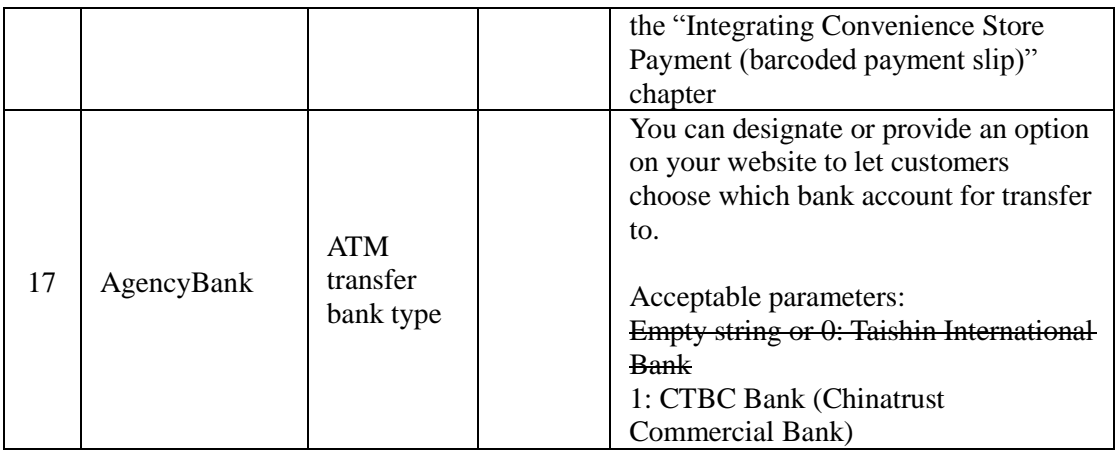

### **3. Receiving Transaction Result**

Description of parameters (no further explanation is provided for parameters that are identical to convenience store payments):

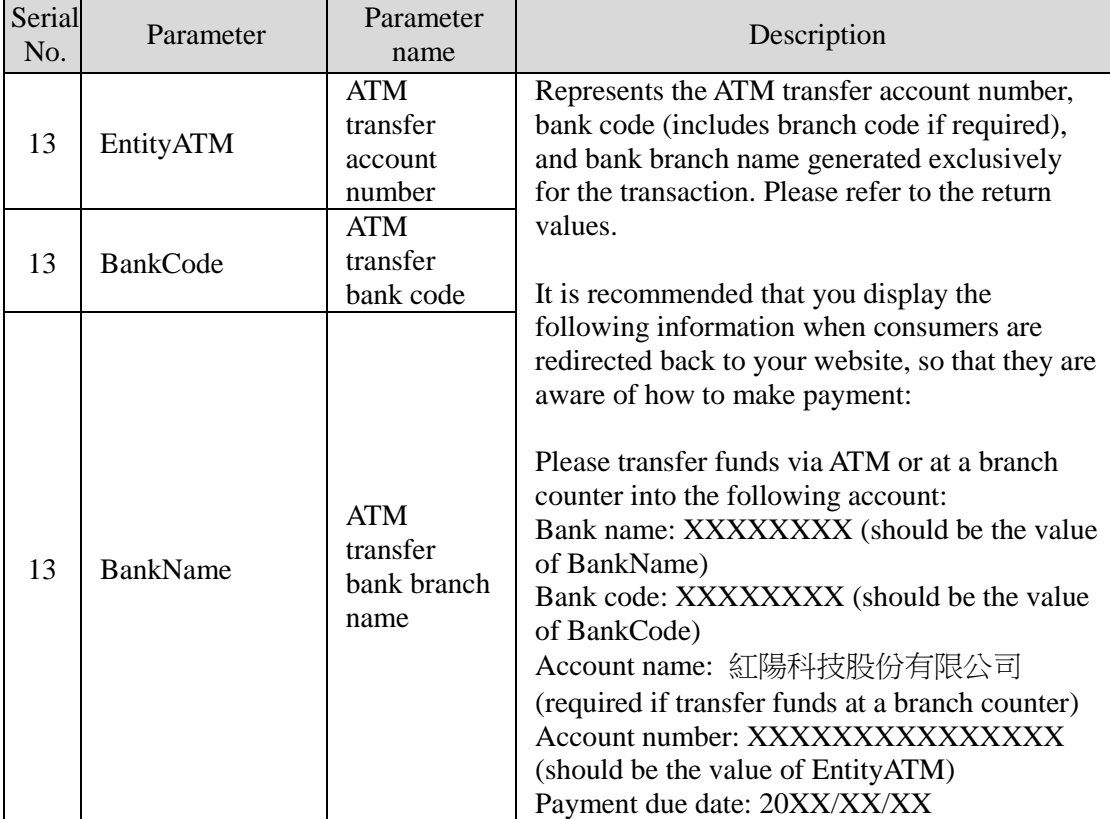

### **4. Receiving Payment Results**

All other parameters are the same as those used in convenience store payment (barcoded payment slip).

# **VIII. Integrating Payment & Pickup at**

### **Convenience Store**

This service allows goods to be delivered to convenience stores first before the consumer makes payment. In doing so, the consumer has the assurance of delivery and the convenience of making payment and collecting items at the convenience store at any time.

Caution: For convenience store payment, the transaction amount must not exceed NT\$20,000.

#### **1. Transaction Flow and Examples**

**(a) Transaction and payment flow** is depicted in the following figure (the numbers indicate the sequence of process flow, while the red text indicate elements that need to be designed for your website):

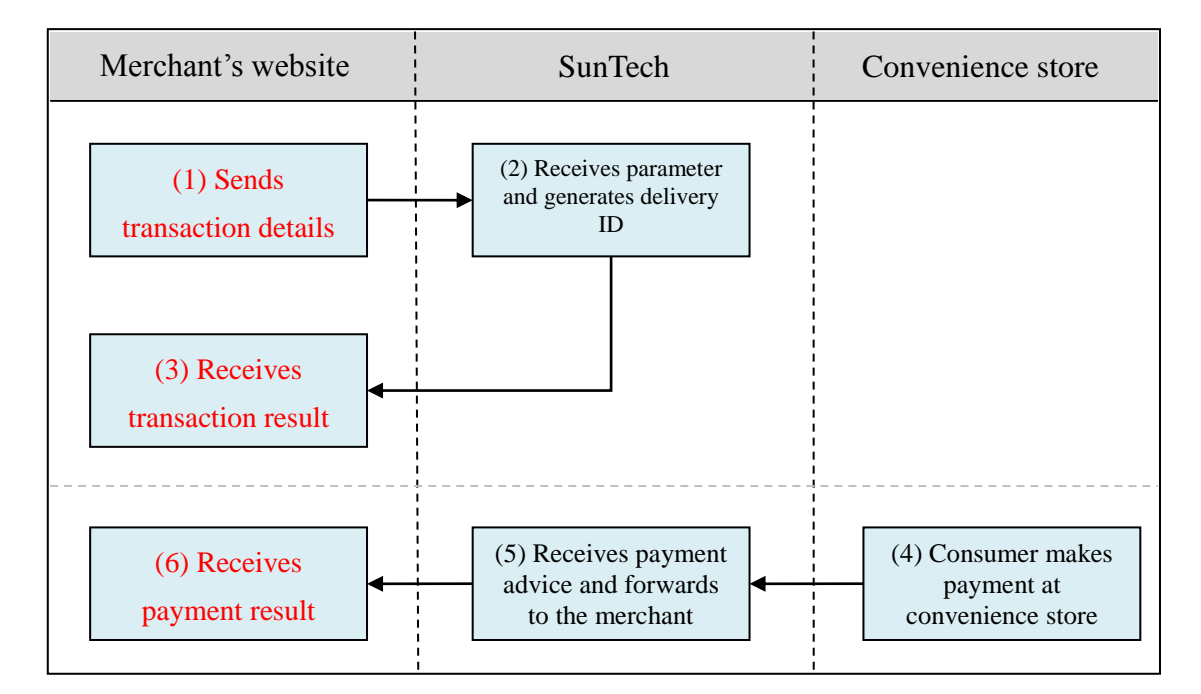

Explanation of the above figure:

- (1) Consumer checks out at the merchant's website and sends transaction details (the merchant is required to develop a program for sending transaction information to SunTech; refer to the "Sending Transactions" section for relevant parameters, and use the "sunship/send" program as an example).
- (2) Once SunTech receives the parameters, the consumer's browser will be directed to SunTech's transaction confirmation screen, where it waits for the consumer to confirm and send the relevant details. Once the order is submitted, SunTech will generate convenience store delivery ID for shipment.
- (3) The merchant receives the convenience store delivery ID, and the

consumer's browser redirects the consumer back to the merchant's website (the merchant needs to write a program for receiving the transaction result; refer to the "Receiving Transaction Result" section for relevant parameters, and use the "sunship/receive" program as an example). Merchant may prepare shipment once it receives the convenience store delivery ID.

- (4) The consumer approaches a convenience store to print out a payment slip by inputting the payment code into the kiosk machine, and then presents the payment slip and pays at convenience store counter. The convenience store sends a payment notification to SunTech (this notification is not sent immediately after consumer's payment; please refer to the "Preparation and Important Notes" chapter for more details on the timing of notifications).
- (5) SunTech receives the payment notification and forwards it to the merchant.
- (6) Merchant receives the payment notification and updates the order status on its website (the merchant needs to write a program for receiving payment notification; please refer to the "Receiving Payment Results" chapter for relevant parameters, and use the "sunship/paid" program as an example).
- **(b) Delivery workflow and transmission of delivery status:** Please refer to the "Pickup at Convenience Store Procedures" chapter.

#### **2. Sending Transactions**

Please send to the following URL using HTTP POST (transactions of all payment services covered in this technical document shall be sent to the same URL but with different parameters; use payment & pickup at convenience store "sunship/send" program as an example):

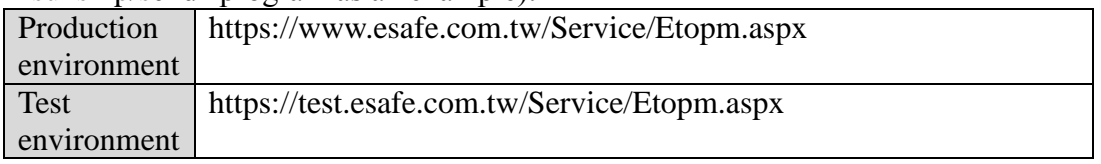

**Caution** 

- (a) The correct data format should be HTTP FORM POST key-value (non-JSON)
- (b) Parameters marked with  $*$  are mandatory
- (c) To prevent certain characters (e.g. Chinese characters) from being converted to other codes during transmission, please perform URL Encode before sending. Use UTF-8 for character encoding
- (d) Empty string refers to a string that has a length of zero, which is different from null and space (ASCII code: 32)

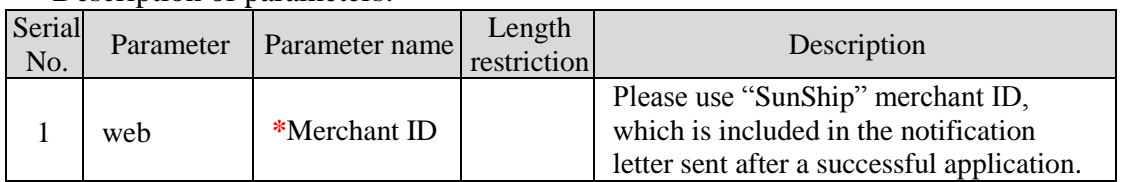

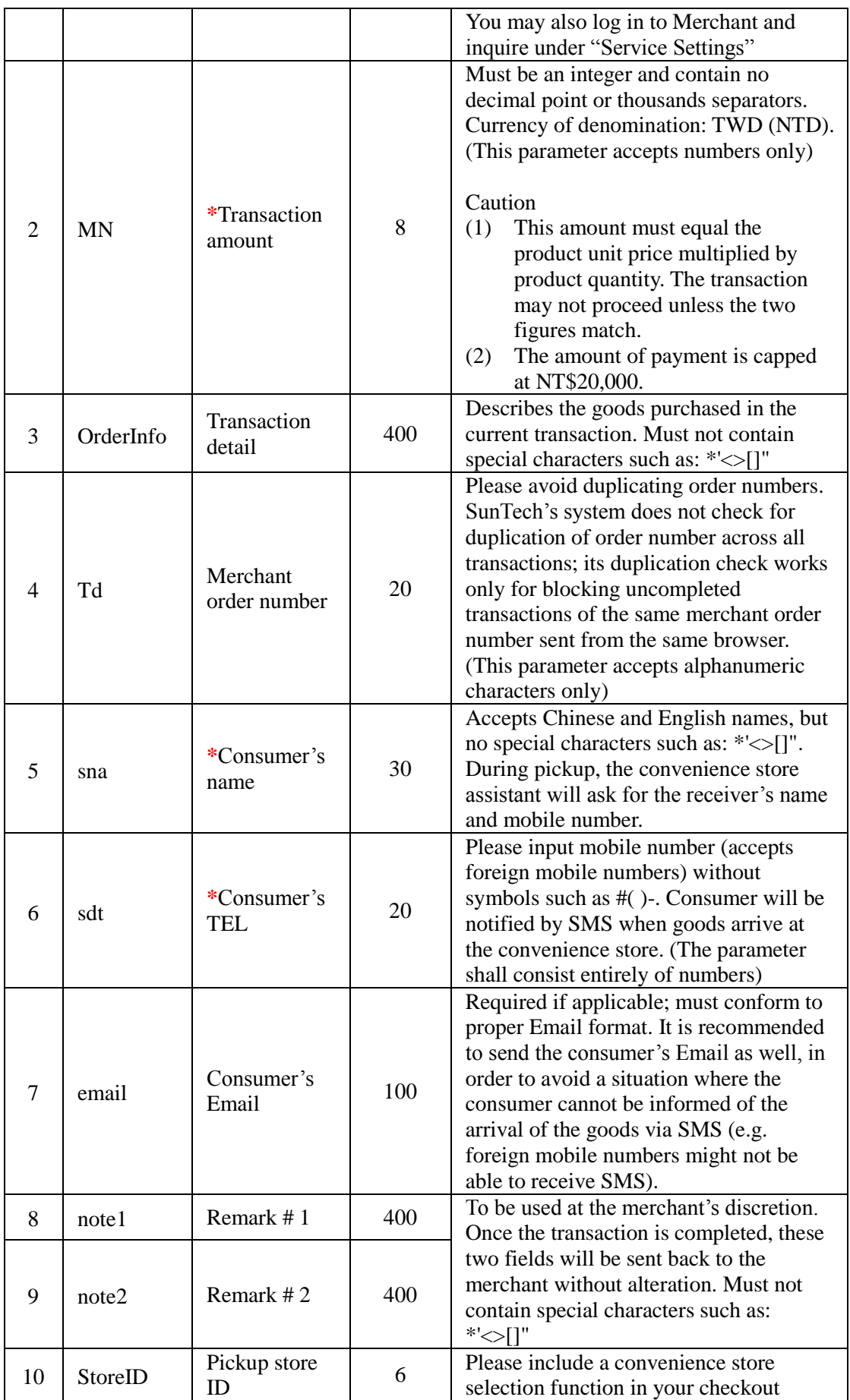

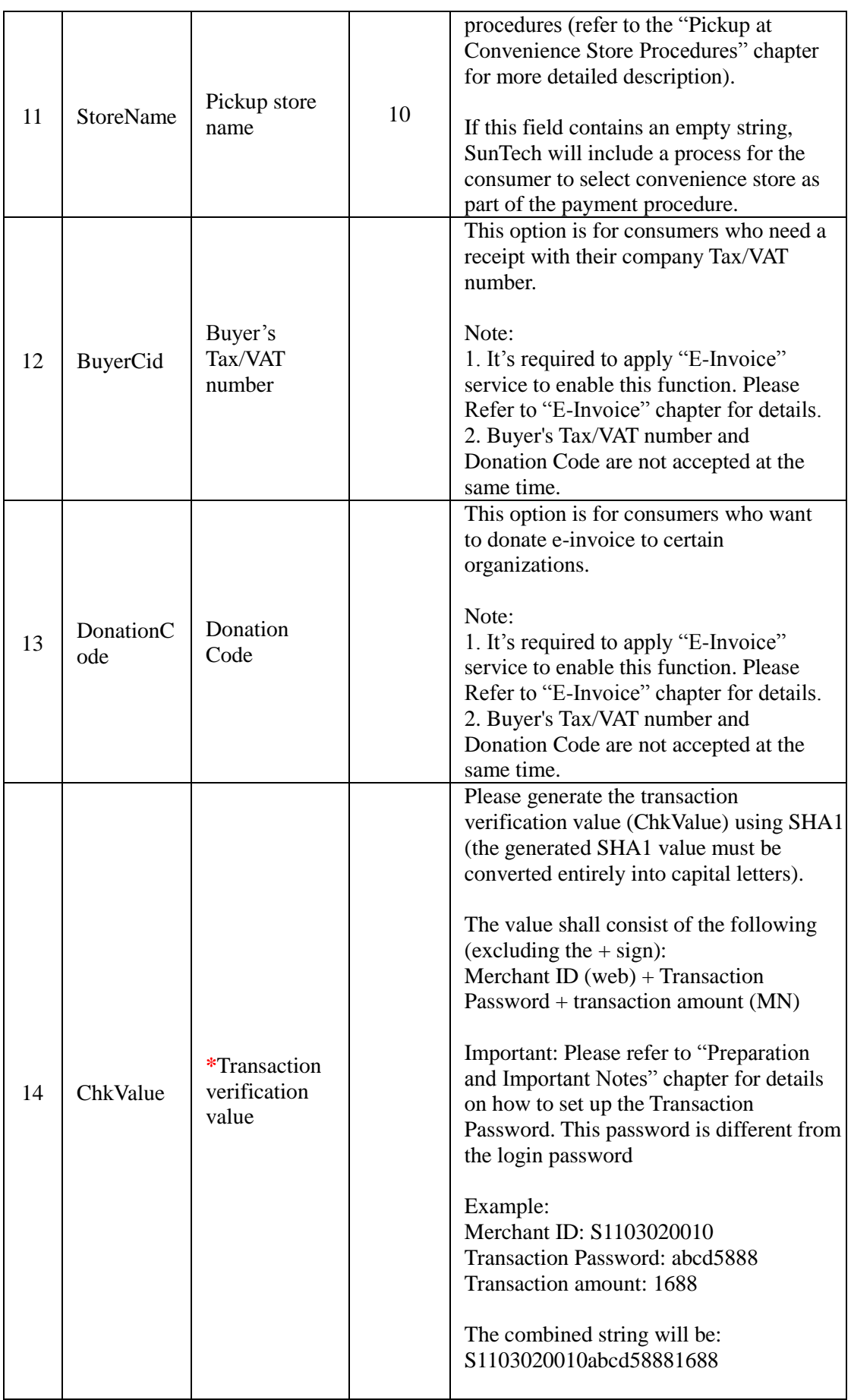

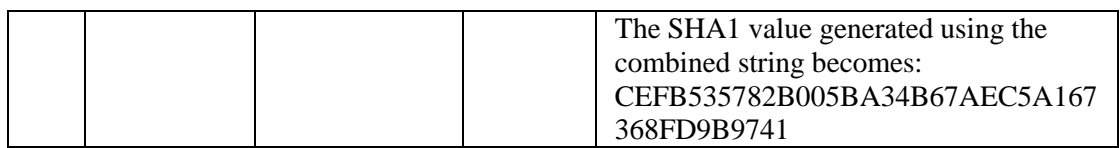

#### **3. Receiving Transaction Result**

Once a transaction is established, the system will send the convenience store delivery ID along with transaction details to the designated URL (payment has yet to be made at this stage). Please log in to Merchants -> Service Settings to configure your "(2)Delivery Status URL" showed as below figure (use the "sunship/receive" program as an example).

```
收款成功接收網址 (1) https://www.mywebsite.com.tw/payment/paid data.php
物流狀態接收網址 (2) https://www.mywebsite.com.tw/payment/receive data.php
交易回傳確認網址 (3) https://www.mywebsite.com.tw/payment/paid data.php
```
**Caution** 

- (a) The correct data format should be HTTP FORM POST key-value (non-JSON)
- (b) To prevent certain characters (e.g. Chinese characters) from being converted to other codes during transmission, all information must be transmitted using URL Encode and decoded using URL Decode before proceeding further. Use UTF-8 for character encoding
- (c) If TCP/UDP port number included in the transaction result URLs (e.g. https://www.mywebsite.com.tw:8080/xxx.php), only the following ports are allowed for security reason: 80, 443, 8080~8085.

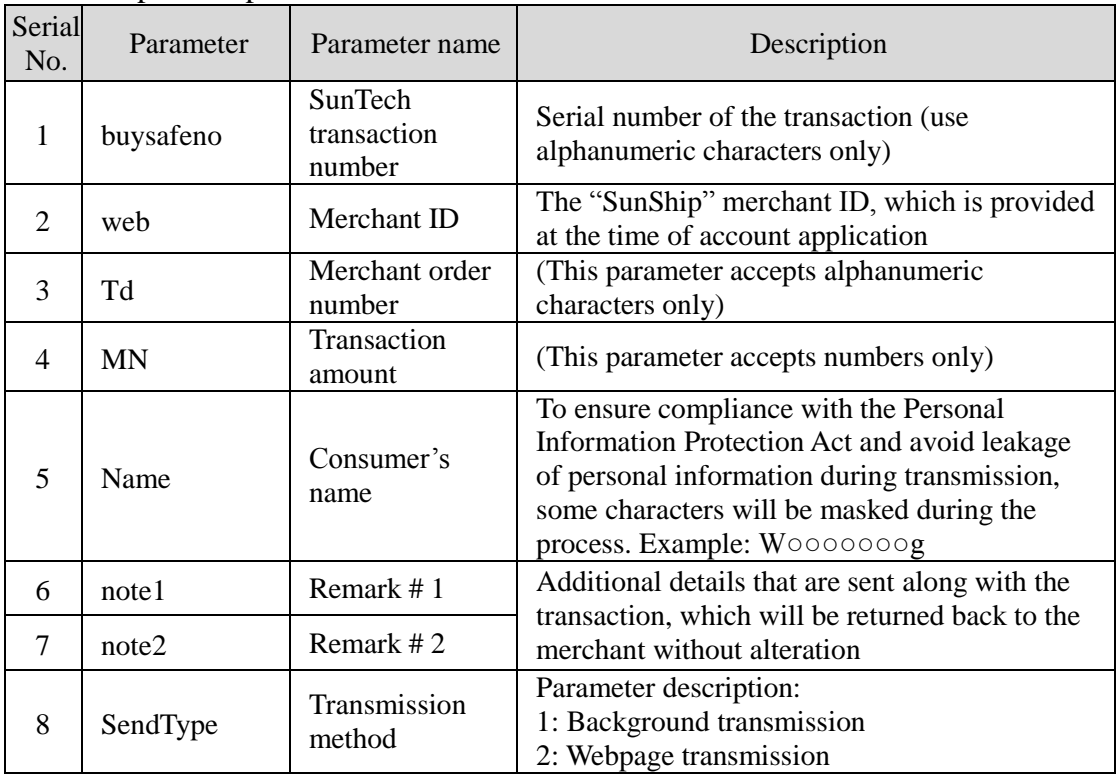

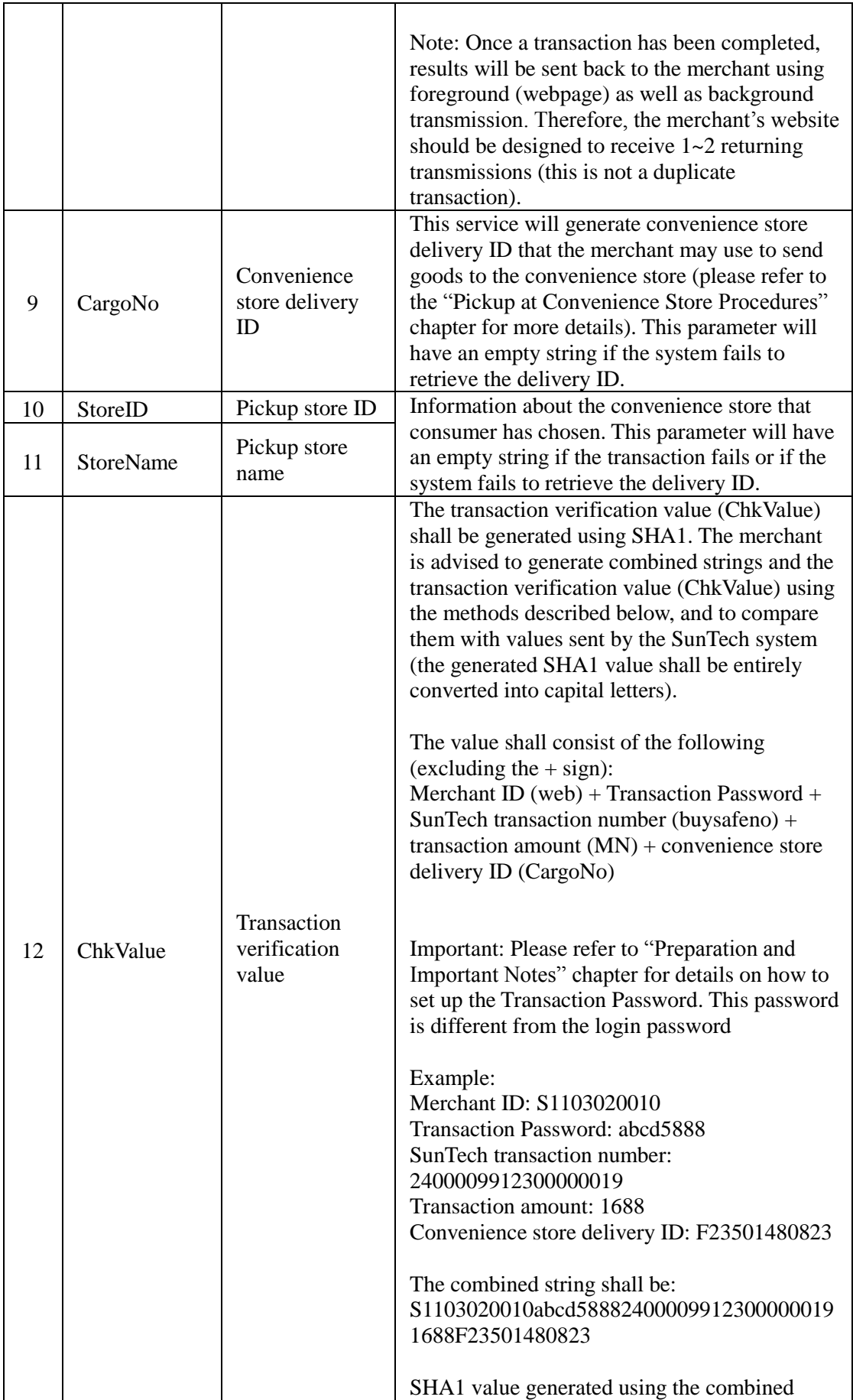

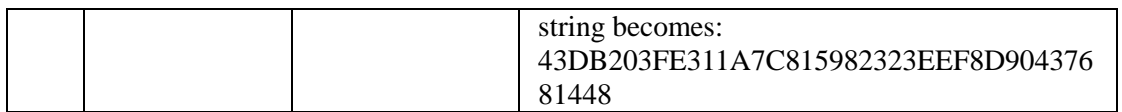

#### **4. Receiving Delivery Status**

The merchant will be notified of the delivery status when goods are sent to the designated convenience store, or when the consumer chooses to forgo pickup and return the goods. Please refer to the "Pickup at Convenience Store Procedures" chapter for more details.

#### **5. Receiving Payment Results**

Once the consumer has completed payment/pickup at a convenience store and SunTech receives notification of successful payment, the result will be sent to the designated website in the background. Please log in to Merchants -> Service Settings to configure your "(1)Payment Result Receiving URL" showed as below figure (use the "sunship/paid" program as an example).

收款成功接收網址 (1) https://www.mywebsite.com.tw/payment/paid data.php 物流狀態接收網址 (2) https://www.mywebsite.com.tw/payment/receive data.php 交易回傳確認網址 (3) https://www.mywebsite.com.tw/payment/paid\_data.php

Furthermore, to prevent unexpected occurrences that result in the failed transmission of payment results (such as network disruption, the merchant's website being repaired, etc.), SunTech has provided a payment result resending service (number "3" field in the above figure). Please refer to the "Transaction Confirmation Notification" chapter for more details.

Caution

- (a) The correct data format should be HTTP FORM POST key-value (non-JSON)
- (b) To prevent certain characters (e.g. Chinese characters) from being converted to other codes during transmission, all information must be transmitted using URL Encode and decoded using URL Decode before proceeding further. Use UTF-8 for character encoding
- (c) If TCP/UDP port number included in the transaction result URLs (e.g. https://www.mywebsite.com.tw:8080/xxx.php), only the following ports are allowed for security reason: 80, 443, 8080~8085.

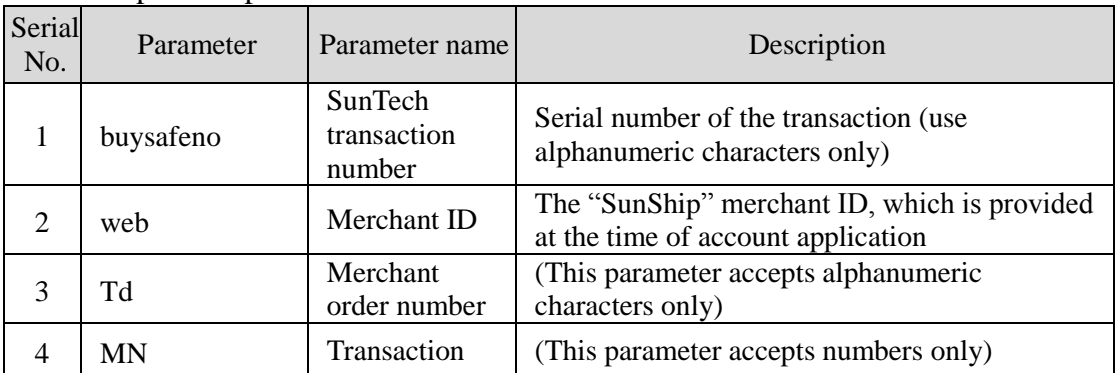

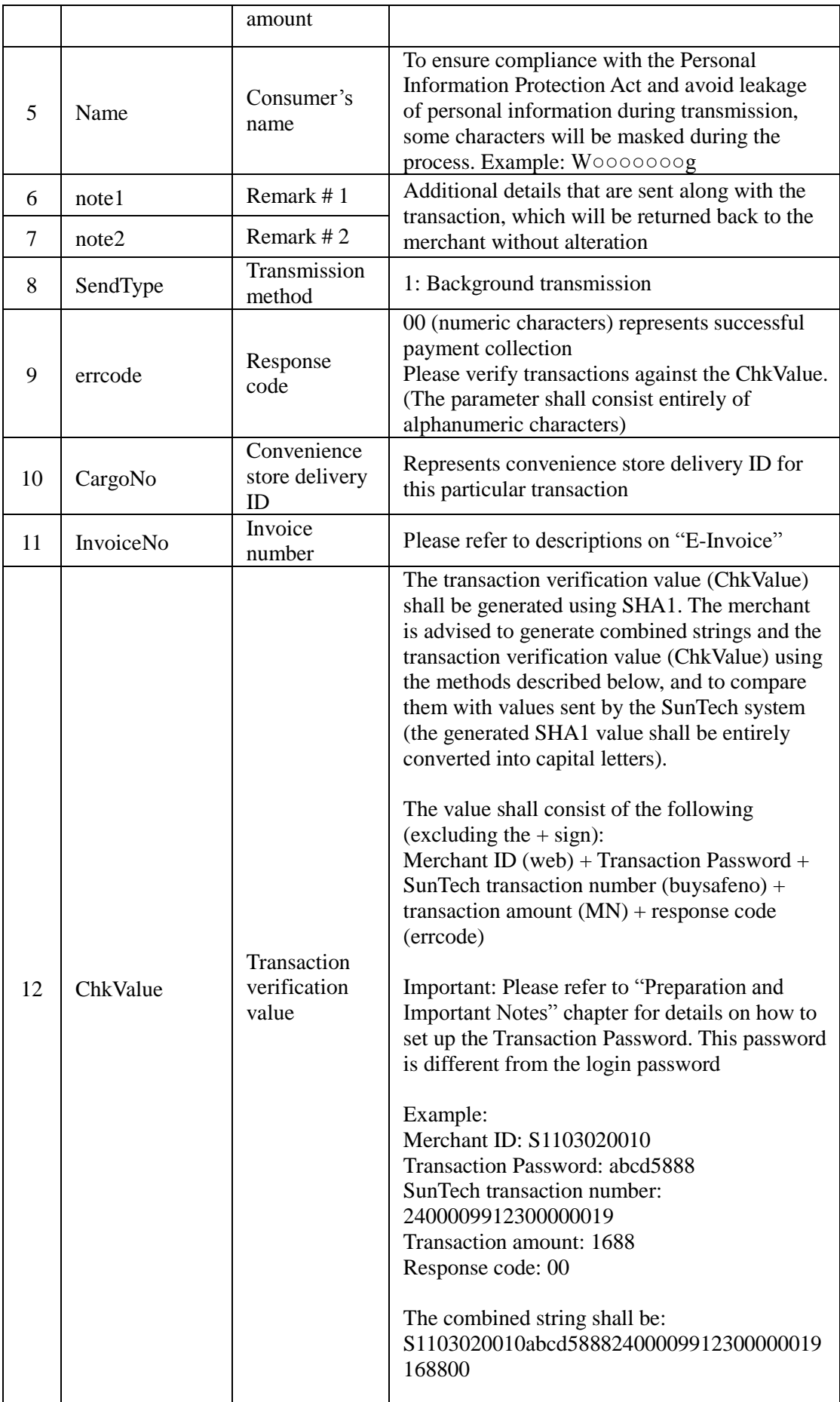

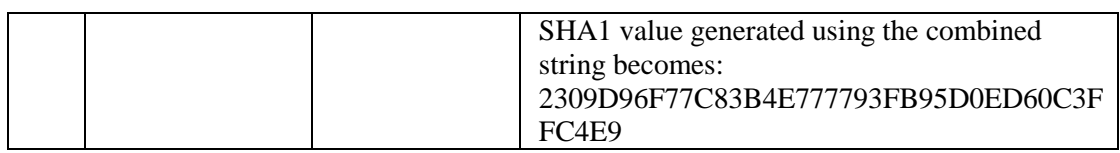

### **IX. Pickup at Convenience Store Procedures**

This chapter explains integration with convenience store payment and pickup procedures. You are required to activate "Pickup at Convenience Store" service if you choose to use other payment methods (e.g. credit cards or ATM cards) in conjunction with this service.

Please add a function in your checkout procedure that allows consumers to choose their desired convenience store (for more details, please refer to "Appendix A. Convenience Store Selection Functionality - 7-11). This function shall be able to transmit the name and ID of the convenience store that the consumer has chosen along with integration details to the designated URL. SunTech will then generate convenience store delivery ID for the particular transaction to facilitate shipment. If you don't integrate this procedure into your website, the convenience store selection will be included in the checkout procedure during the payment. Consumer should choose a convenience store for pickup goods before proceeding to next step.

Acquisition and usage of convenience store delivery ID: If the consumer chooses to pick up goods at a convenience store, the merchant will be provided with a convenience store delivery ID (with the exception of "Payment & Pickup at Convenience Store," the convenience store delivery ID is provided only after payment is completed; please refer to the respective service descriptions for more details). The merchant then needs to verify the consumer's payment, print out delivery documents by inputting the delivery ID into a kiosk machine at a nearby convenience store, pay the delivery charges, and hand over the consumer's goods along with the delivery documents to the store assistant for shipment.

Once the goods are shipped, both the merchant and the consumer may check delivery status by inputting "convenience store delivery ID" at the convenience store's shipment tracking website. It is recommended that you design your system in a way that provides consumers with convenience store delivery ID and an URL for tracking delivery, so that they can track shipment on their own. Below are the URLs for tracking delivery (the URLs may be subject to change; no further notification is provided in the event of change):

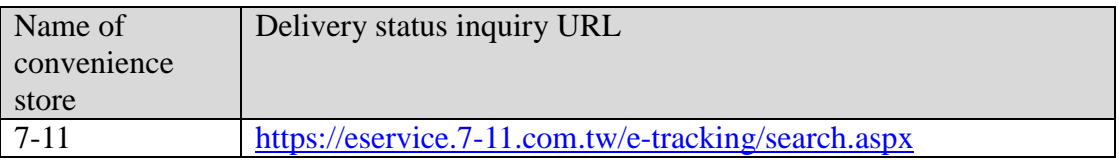

If the consumer decides not to pick up the goods, the goods will be returned to the original convenience store from which it was shipped in the first place. In which case, amounts prepaid by the consumer (such as the credit card transaction) are not automatically refunded. The merchant shall communicate with the consumer to discuss how to proceed next (e.g. make another shipment, change shipping method, cancel and refund etc.). Delivery charges paid by merchant to the convenience store are non-refundable (because the convenience store has delivered goods to the destination branch as agreed).

Delivery procedures and transmission of delivery status are explained in the following (distinguished between two different circumstances: pickup and non-pickup of goods):

**1. In the event the consumer picks up the goods** (the numbers indicate the sequence of process flow, while the red text indicates elements that need to be designed for your website):

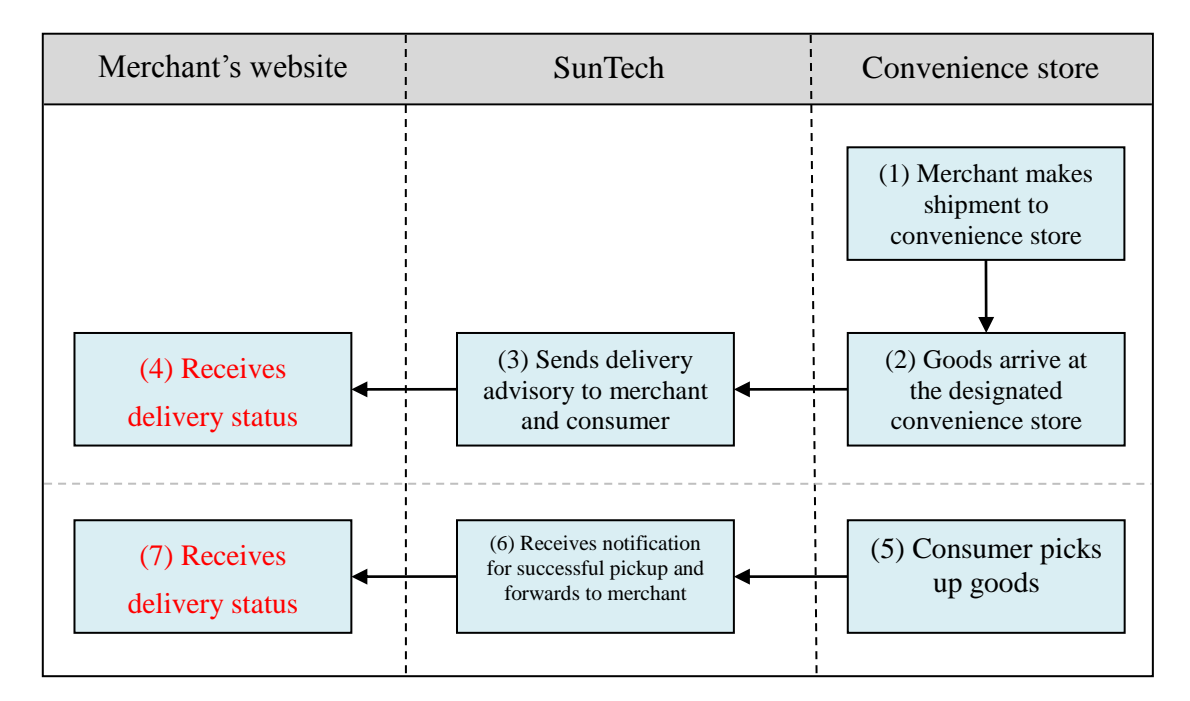

Explanation of the above figure:

- (1) The merchant will print out delivery documents by inputting the delivery ID into a kiosk machine at a nearby convenience store (convenience store delivery ID is sent after the consumer completes payment, as described in "Receiving Transaction Result"), and hand over the consumer's goods along with delivery documents to the convenience store for shipment.
- (2) The convenience store chain will collect and distribute goods through its logistics system to the designated branch. A delivery advisory will be sent to SunTech when the goods arrive at their destination.
- (3) Once SunTech receives a delivery advisory from the convenience store, it will inform the consumer (via e-mail and SMS) and the merchant (via e-mail and SunTech's system, as described in the next step).
- (4) Merchant receives the delivery status (the merchant needs to write a program for receiving delivery notification; please refer to the "Receiving Delivery Status" section for relevant parameters, and use the "receive" program of each payment service as an example) and updates order status accordingly on its website.
- (5) Consumer picks up goods at convenience store. If the consumer has specified "Payment & Pickup at Convenience Store" as the payment method, the payment will also be collected at this point. A successful pickup notice will be sent to SunTech's system once the consumer has picked up the goods.
- (6) SunTech receives the successful pickup notice through its system and advises the merchant accordingly (SunTech will initiate the transmission, as described in the following step).
- (7) Merchant receives the delivery status (the merchant needs to write a program for receiving delivery notification; please refer to the "Receiving Delivery Status" section for relevant parameters, and use the "receive" program of each payment service as an example) and updates order status accordingly on its website.
- **2. In the event the consumer does not pick up the goods** (the numbers indicate the sequence of process flow, while the red texts indicate elements that need to be designed for your website):

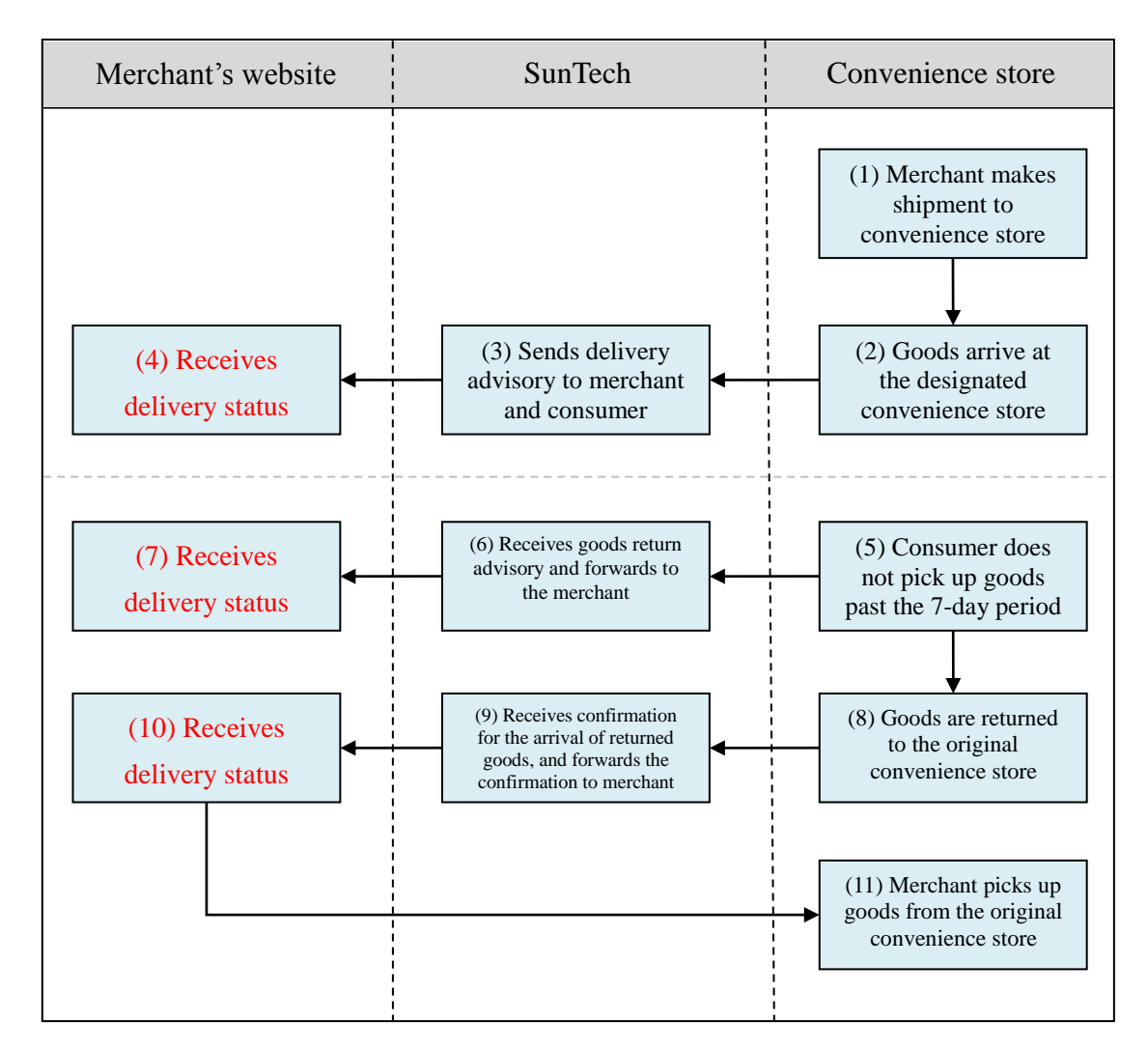

Explanation of the above figure:

- (1) The merchant will print out delivery documents by inputting delivery ID into a kiosk machine at a nearby convenience store (convenience store delivery ID is sent after the consumer completes payment, as described in "Receiving Transaction Result"), and hand over the consumer's goods along with delivery documents to the convenience store for shipment.
- (2) The convenience store chain will collect and distribute goods through its logistics system to the designated branch. A delivery advisory will be sent to SunTech when the goods arrive at their destination.
- (3) Once SunTech receives a delivery advisory from the convenience store, it will inform the consumer (via e-mail and SMS) and the merchant (via e-mail

and SunTech's system, as described in the next step).

- (4) Merchant receives the delivery status (the merchant needs to write a program for receiving delivery notification; please refer to the "Receiving Delivery Status" section for relevant parameters, and use the "receive" program of each payment service as an example) and updates order status accordingly on its website.
- (5) Consumer did not make pickup at convenience store past the 7-day period. The convenience store activates its return procedures and issues a goods return advisory through SunTech's system.
- (6) SunTech receives a goods return advisory through its system, and forwards the advisory to the merchant (Email is sent automatically through SunTech's system, as described in the following step).
- (7) Merchant receives the delivery status (the merchant needs to write a program for receiving delivery notification; please refer to the "Receiving Delivery Status" section for relevant parameters, and use the "receive" program of each payment service as an example) and updates order status accordingly on its website.
- (8) Convenience store returns the goods to its original branch, and issues a goods return advisory through SunTech's system.
- (9) SunTech receives returned goods arrival advice through its system, and forwards the advisory to the merchant (Email is sent automatically through SunTech's system, as described in the following step).
- (10) Merchant receives the delivery status (the merchant needs to write a program for receiving delivery notification; please refer to the "Receiving Delivery Status" section for relevant parameters, and use the "receive" program of each payment service as an example) and updates order status accordingly on its website.
- (11) Merchant picks up the returned goods at the original convenience store branch (goods return charges apply).

#### **3. Receiving Delivery Status**

When the convenience store's logistics system updates delivery status to SunTech, SunTech's system will send delivery status (in the background) to the designated URL. Below are the fields used for data transmission:

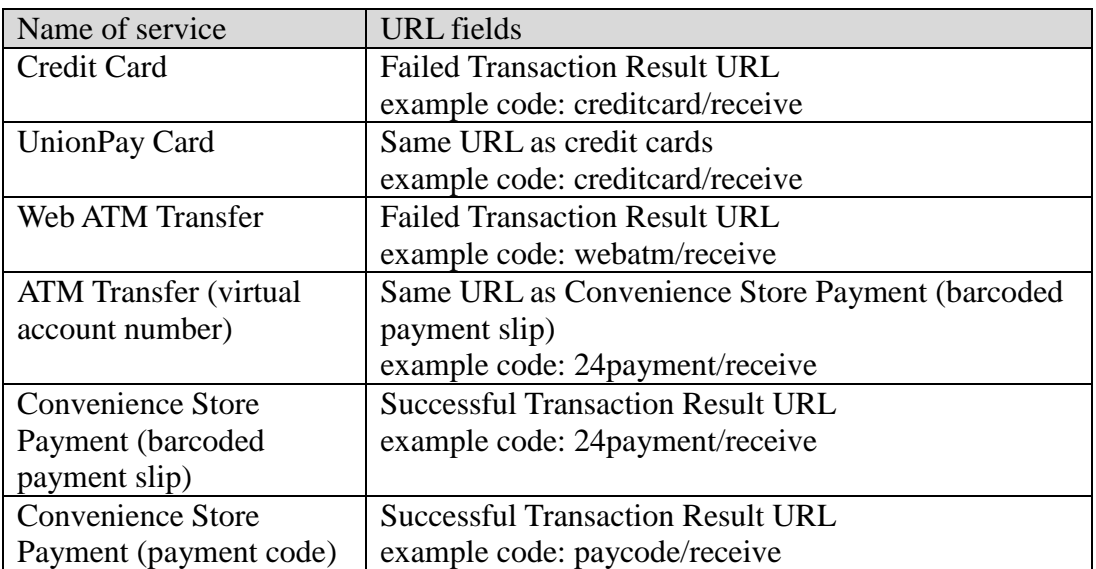

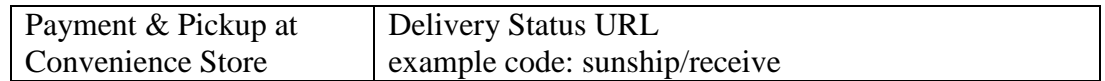

Caution

- (a) The correct data format should be HTTP FORM POST key-value (non-JSON)
- (b) To prevent certain characters (e.g. Chinese characters) from being converted to other codes during transmission, all information must be transmitted using URL Encode and decoded using URL Decode before proceeding further. Use UTF-8 for character encoding

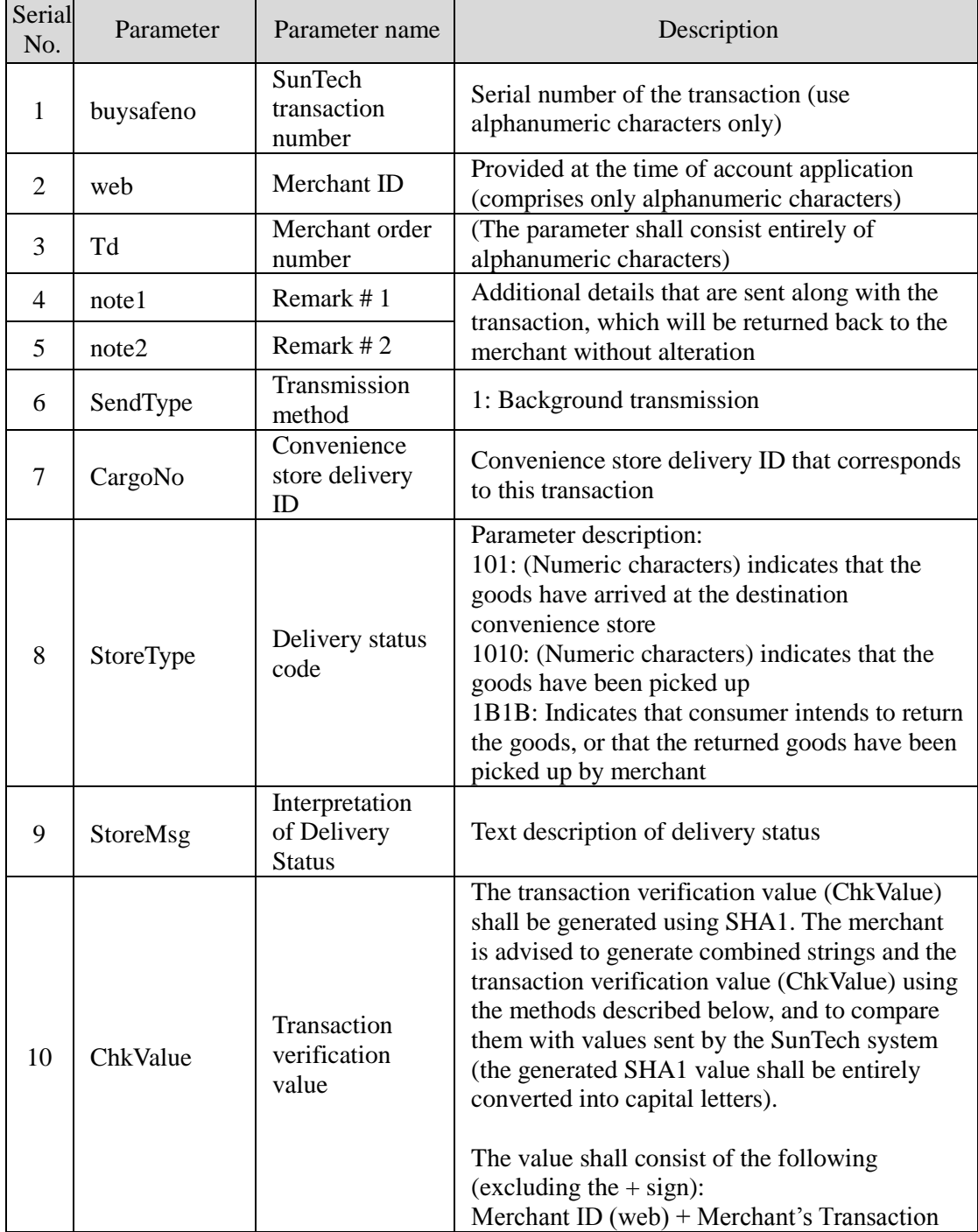

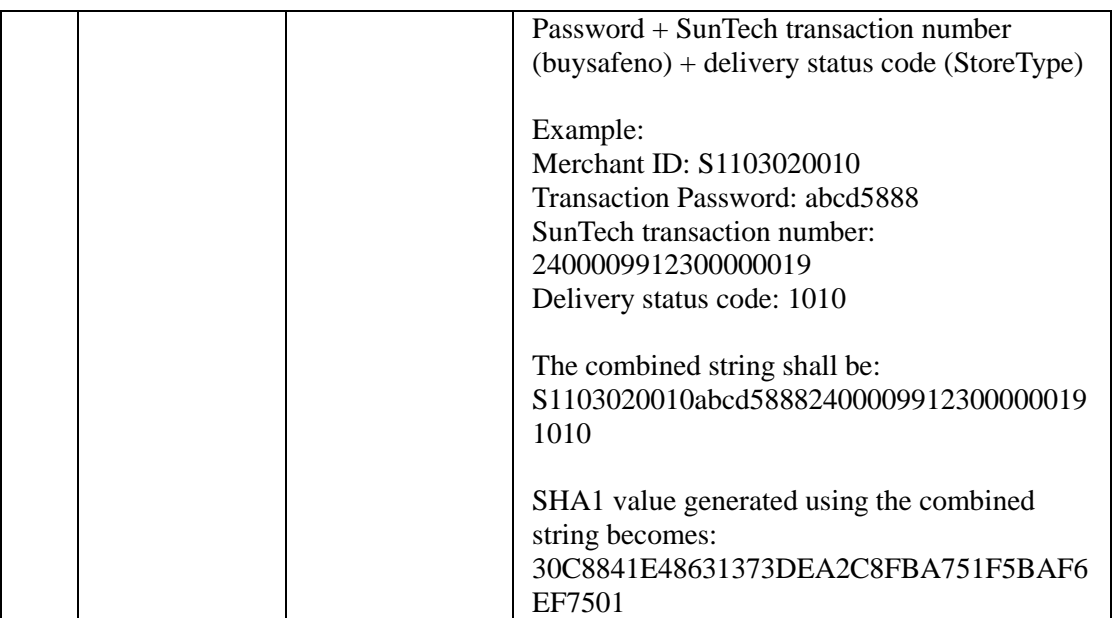

## **X. Transaction Confirmation Notification**

To prevent unexpected occurrences (such as network disruption, consumer error, browsers being closed, the merchant's website being repaired, etc.) that result in the failed transmission of payment results between SunTech's system and the merchant, SunTech has provided a payment result resending service. By using this function, payment results can be retrieved from SunTech and sent again to the designated URL.

Note: This function is not necessary for integrating to services, and should be developed at your discretion.

The credit card transaction flow, for example, comprises steps  $1-5$ . If you have set up a "Transaction Confirmation URL", SunTech will also send a Transaction Confirmation Notification (step 6) in addition to transaction results (step 5) to the merchant during step 4. For this reason, your website will receive 2 transmissions of transaction results during step 5 (one for SendType 1 and one for SendType 2), and 1 transmission of transaction results (SendType 1) during step 6 (which is this function).

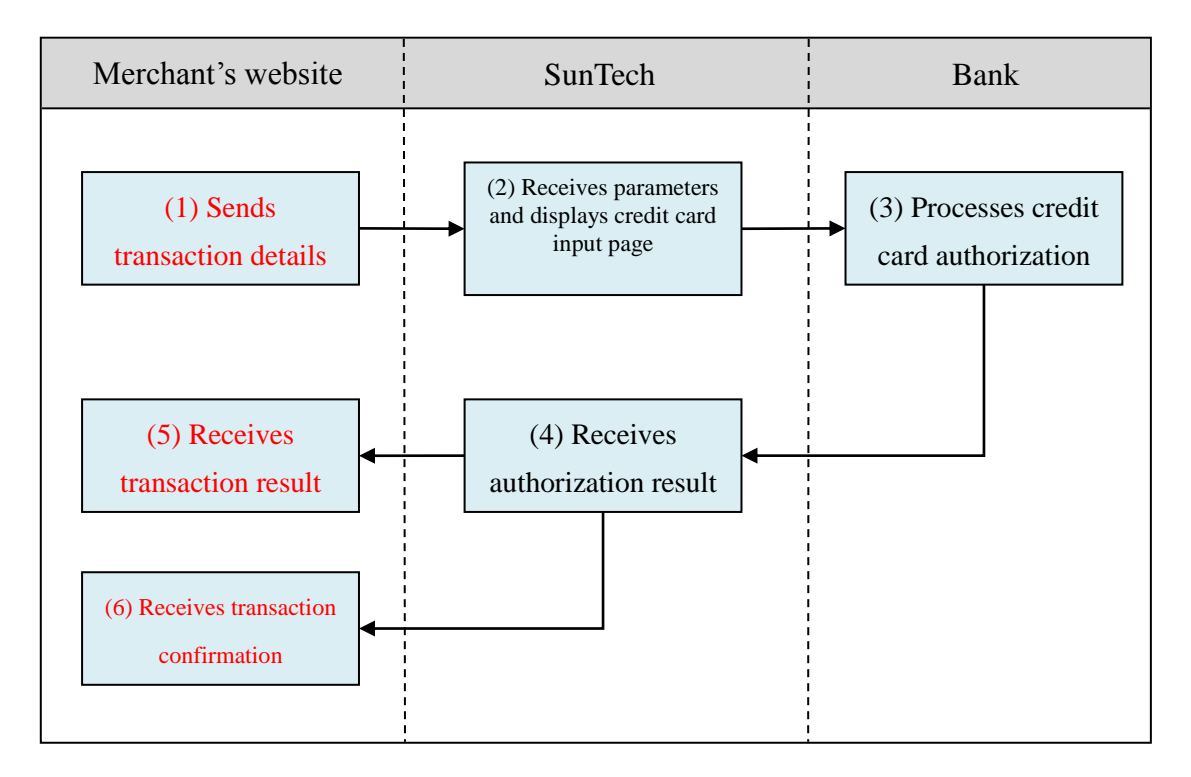

The convenience store payment (payment code) transaction flow, for example, comprises steps 1~7. If you have set up a "Transaction Confirmation URL," SunTech will also send a Transaction Confirmation notification (step 8) in addition to transaction results (step 7) to the merchant during step 6. For this reason, your website will receive 1 transmission of transaction results during step 7 (SendType 1), and 1 transmission of transaction results (SendType 1) during step 8 (which is this function).

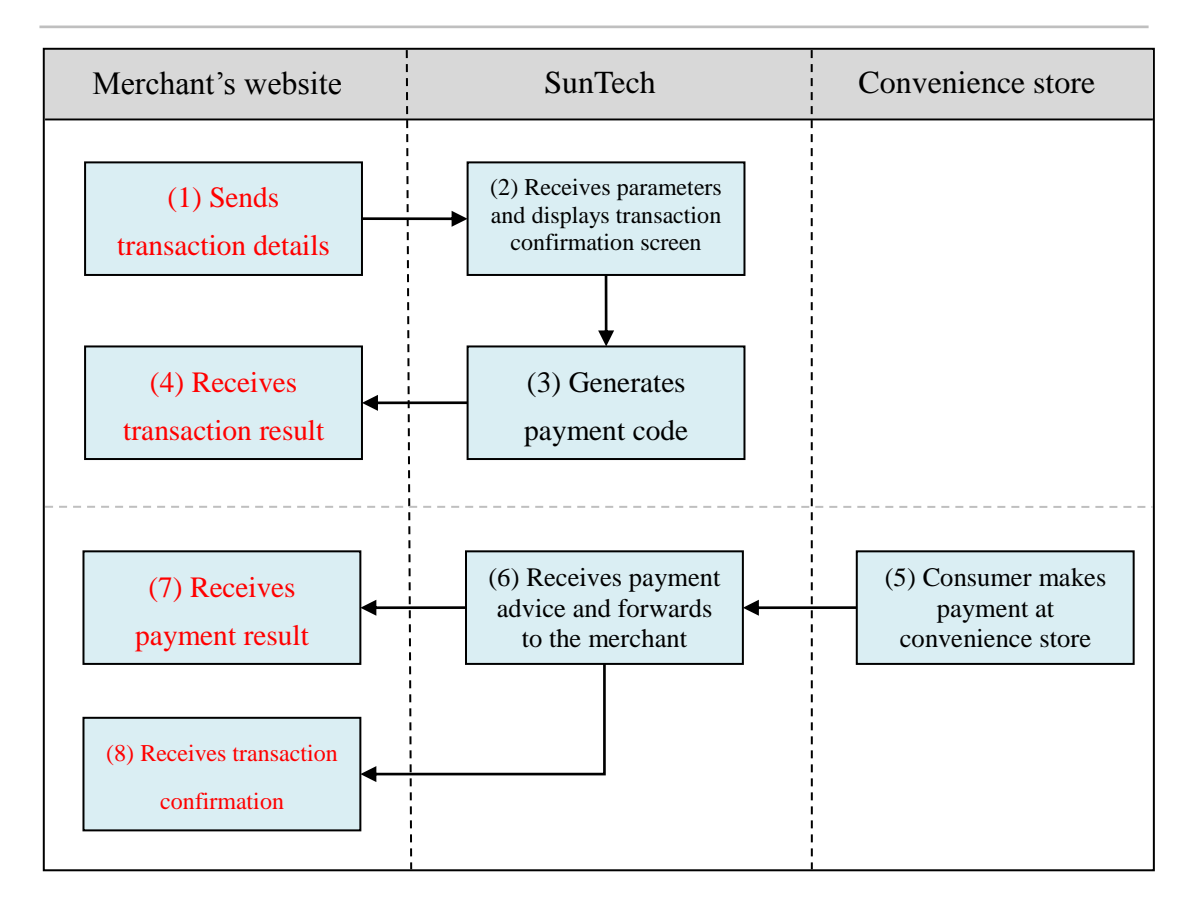

#### **Design of transaction confirmation functionality:**

The purpose of this function is to send another identical "payment advisory" to the designated URL for the various services involved. Please log in to Merchants -> Service Settings to set up "(3)Transaction Confirmation URL" showed as below figure (refer to the sample program "receive"(if "paid" is not existed) or "paid"(if existed) of each payment service as an example). This function is shared by multiple services, and given the different types of parameters transmitted by each service, you may receive redundant parameters. Please ignore the ones that are redundant.

交易成功接收網址 (1) ttps://www.mywebsite.com.tw/payment/receive\_data.php 交易失敗接收網址 (2) ttps://www.mywebsite.com.tw/payment/receive\_data.php 交易回傳確認網址 (3) https://www.mywebsite.com.tw/payment/paid\_data.php

If TCP/UDP port number included in the transaction result URLs (e.g. https://www.mywebsite.com.tw:8080/xxx.php), only the following ports are allowed for security reason: 80, 443, 8080~8085.

If content of the advisory received is correct, please reply "0000" (4-digit numeric characters) in plain text without HTML code. This is to notify SunTech that the advisory has been received successfully. If transmission fails (such as loss of connection or if you reply anything other than 0000), SunTech will make another transmission attempt every hour thereafter, up to a total of three transmissions (including the first transmission).

# **XI. Transaction Status Checking**

### **(Double\_Check)**

You may use this function to make background checks of transaction status at SunTech's system, and thereby ensure consistency between the order/payment status shown on your website and those shown on SunTech's system.

Furthermore, if you have doubts about the status of a particular order or if you do not receive transaction advisory, you may log in to Merchants to inquire about transactions or use the inquiry function to update order status.

Note: This function is not necessary for integrating services, and should be developed at your discretion.

#### **1. Transaction Inquiry**

Please send to the following URL using HTTP POST (use transaction inquiry program "PaymentCheck" as an example):

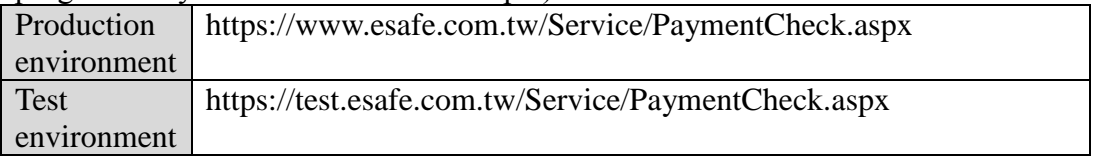

**Caution** 

- (a) The correct data format should be HTTP FORM POST key-value (non-JSON)
- (b) Parameters marked with \* are mandatory
- (c) To prevent certain characters (e.g. Chinese characters) from being converted to other codes during transmission, please perform URL Encode before sending. Use UTF-8 for character encoding
- (d) Empty string refers to a string that has a length of zero, which is different from null and space (ASCII code: 32)

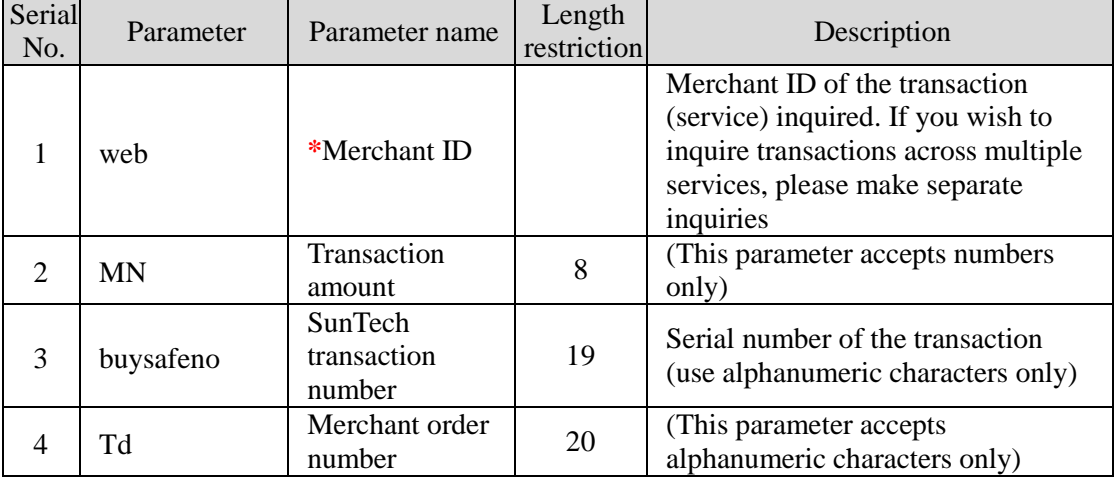

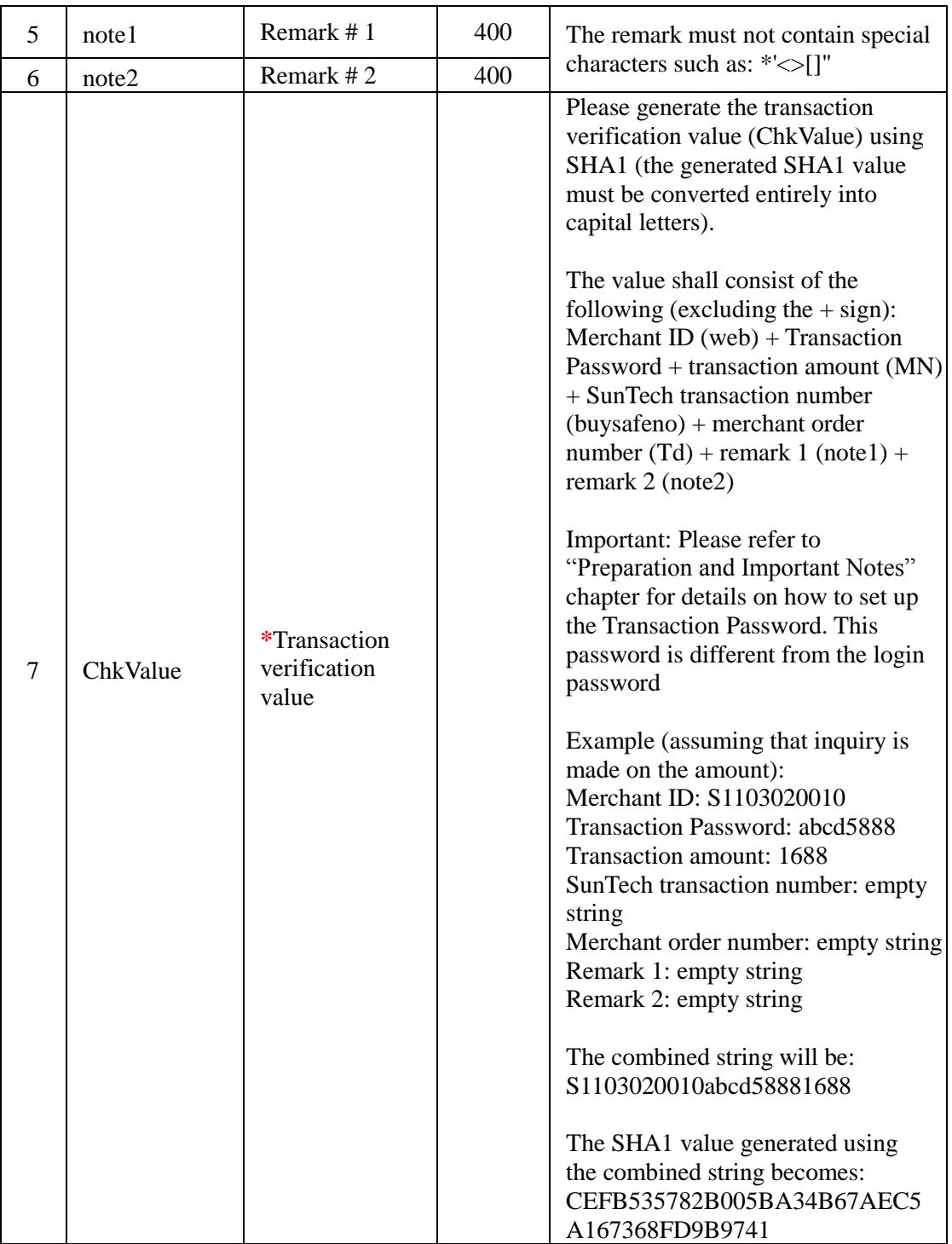

Note: In addition to the mandatory field, select at least one inquiry criteria from serial numbers 2, 3, 4, 5 and 6 (selecting multiple criteria is allowed, but non-selection is not permitted). Inquiry can only be made on transactions in the last 7 days (inquiry using "SunTech transaction number" has no date restriction).

Error message and solution:

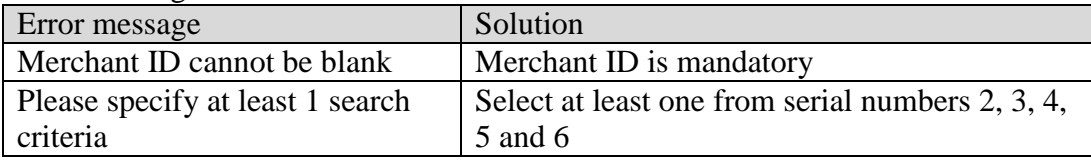

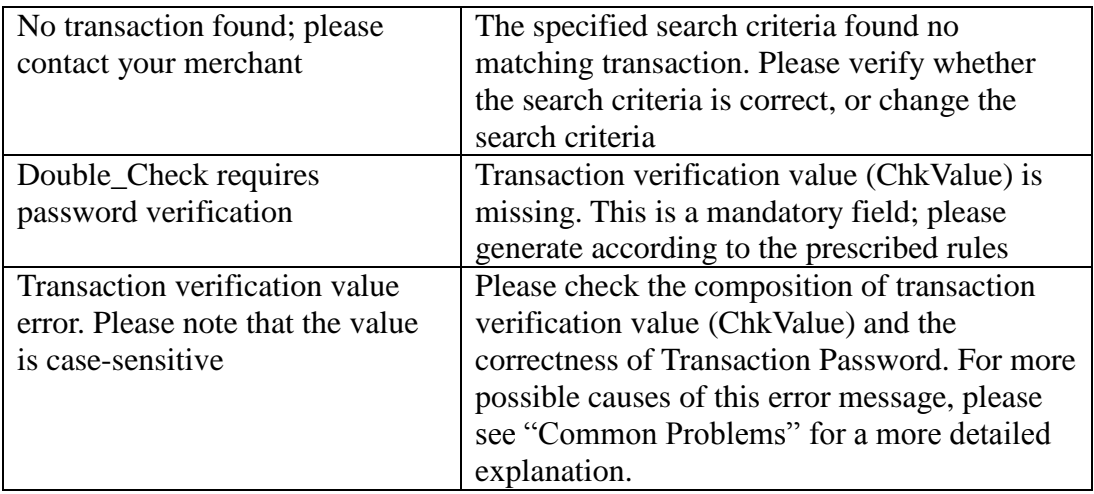

### **2. Receiving Inquiry Result**

Once search criteria is sent through the inquiry URL, SunTech will reply with search results immediately (written in plain text, not transmit to another URL using HTTP FORM POST).

If the inquiry returns more than one transaction (order), each transaction will be separated by a line break (CR+LF) and have information presented in the following format (each field is separated by ##; the following example may be shown in separate lines due to document formatting, but in real practice there should be one separate line for each transaction):

Merchant ID##SunTech transaction number##transaction amount##transaction time##response code##last 4 digits of credit card number## approval code##transaction verification value (ChkValue)

Example:

S1103020010##E400009912300000019##110##201112311825##00##4321##A1 2345##1B9AB76287215E3497C002B955E7203A9B456276

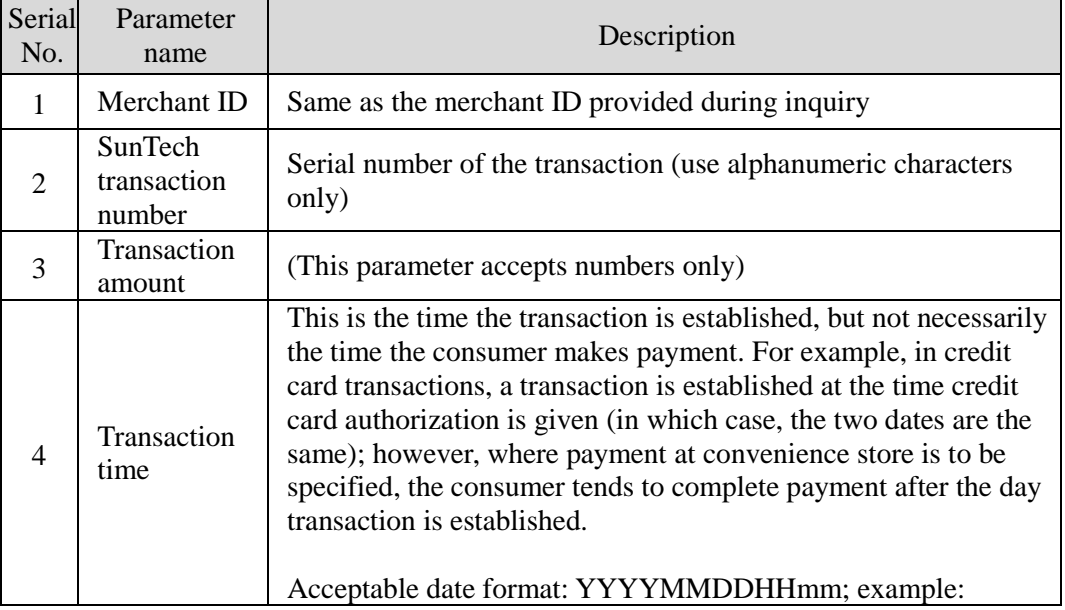
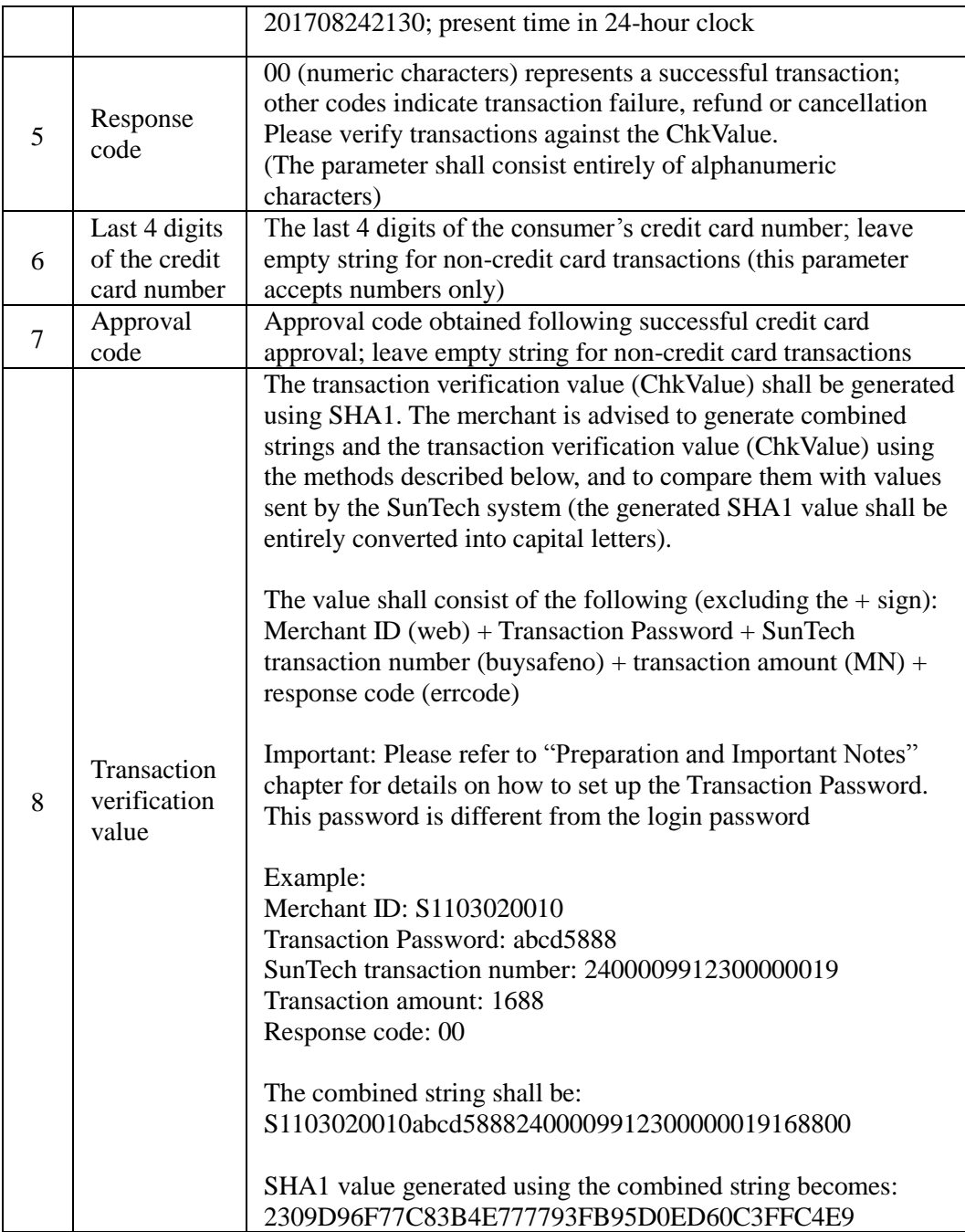

### **XII. Refund Request**

In this chapter, Refund Request refers to the return of transaction amount proceeds back to the consumer, and not mean as goods return (the goods return shall be negotiated between the consumer and the merchant).

Once the consumer raises a Refund Request, the merchant may visit SunTech's website [\(https://www.esafe.com.tw\)](https://www.esafe.com.tw/), log in to Merchants and go to "Refund" section to search for the transaction to be refunded. Simply input the reason for refund to proceed. The merchant may also choose to have Refund Request transmitted in the background through system integration. The second half of the chapter will explain how to integrate.

Note: This function is not necessary for integrating services, and should be developed at your discretion.

Notes on Refund Request (applies to website inquiry and system integration):

- (1) A successful request does not indicate a successful refund, and nor does it change order status to "Refunding" with any immediate effect. SunTech reserves the right to final approval, and will contact the merchant for any abnormal circumstances encountered during the refund.
- (2) It takes approximately 5~7 working days for credit card issuers to process a refund. Consumers will have to ask their credit card issuers about the return of credit limit.
- (3) Transaction occurred on EDC POS/ mPOS should be requested within each device. It's not allowed to request from other method or website.
- (4) Not all services are eligible to request for refund. Below is a list of services that are eligible for refund:

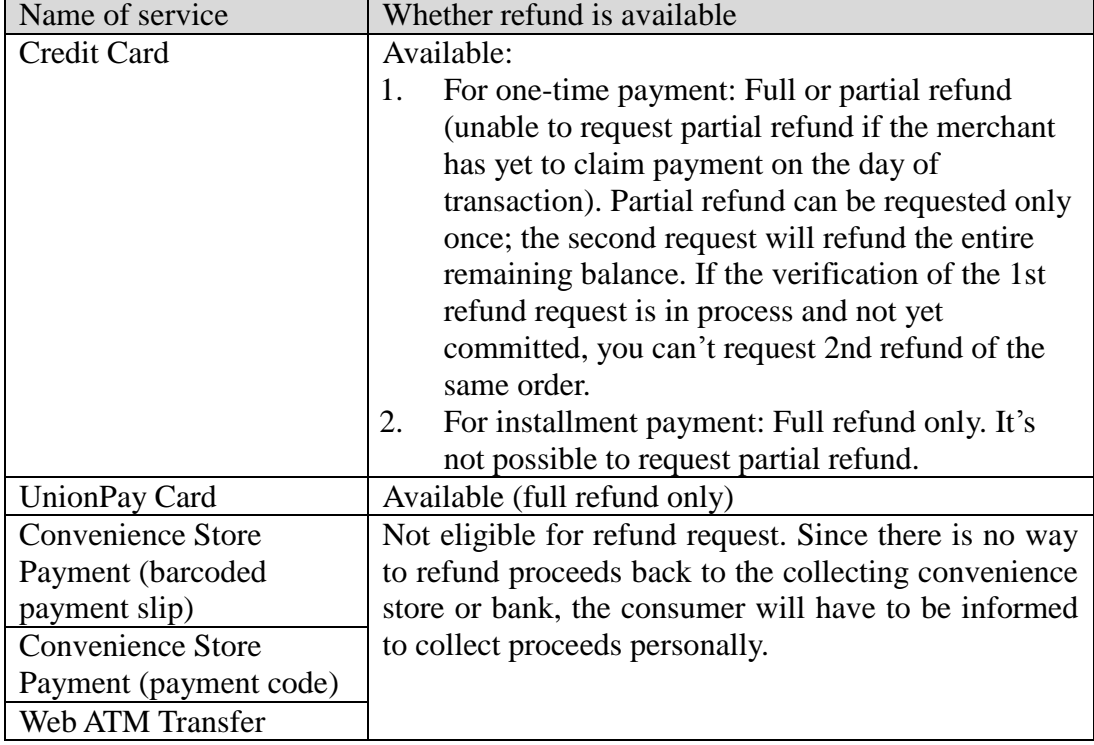

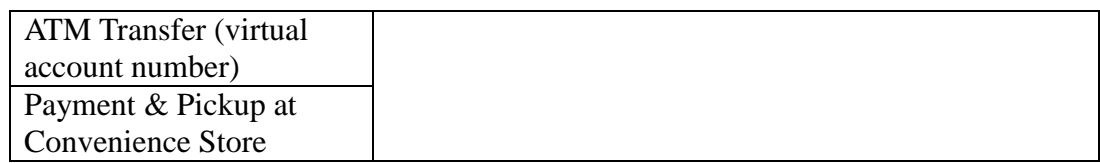

Notes on system integration:

- (1) In order to avoid abuse of Refund Requests, this function only accepts return requests sent from particular IP addresses. Please apply in advance and provide the IP address of the server if you intend to make use of this function.
- (2) Refund requests for transactions in the last two months can be raised via system integration; for transactions that exceed two months, please raise the request in Merchants or using fax.

### **Integration method:**

Please send to the following URL using HTTP POST (use refund request program "refund" as an example):

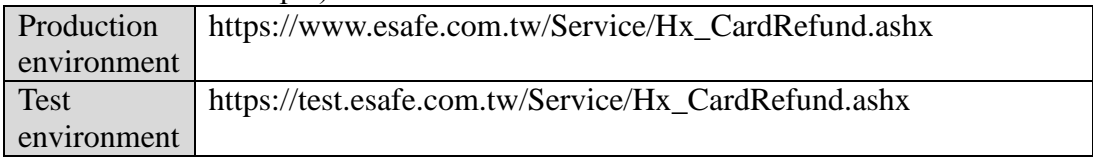

Caution

- (a) The correct data format should be HTTP FORM POST key-value (non-JSON)
- (b) Parameters marked with  $*$  are mandatory
- (c) To prevent certain characters (e.g. Chinese characters) from being converted to other codes during transmission, please perform URL Encode before sending. Use UTF-8 for character encoding
- (d) Empty string refers to a string that has a length of zero, which is different from null and space (ASCII code: 32)

Description of parameters:

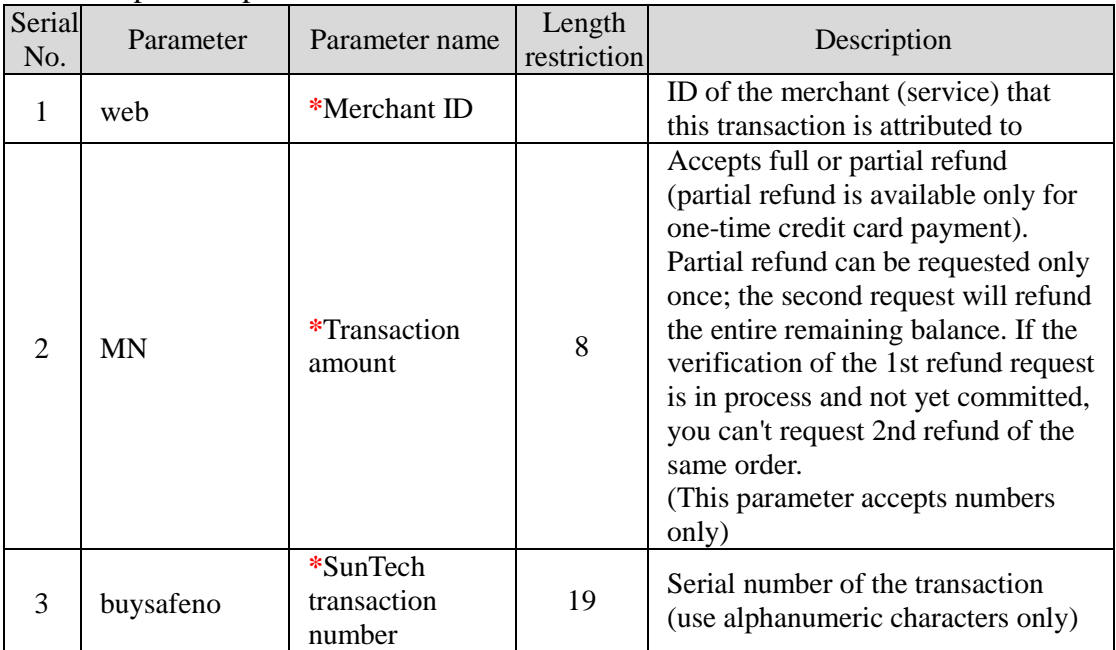

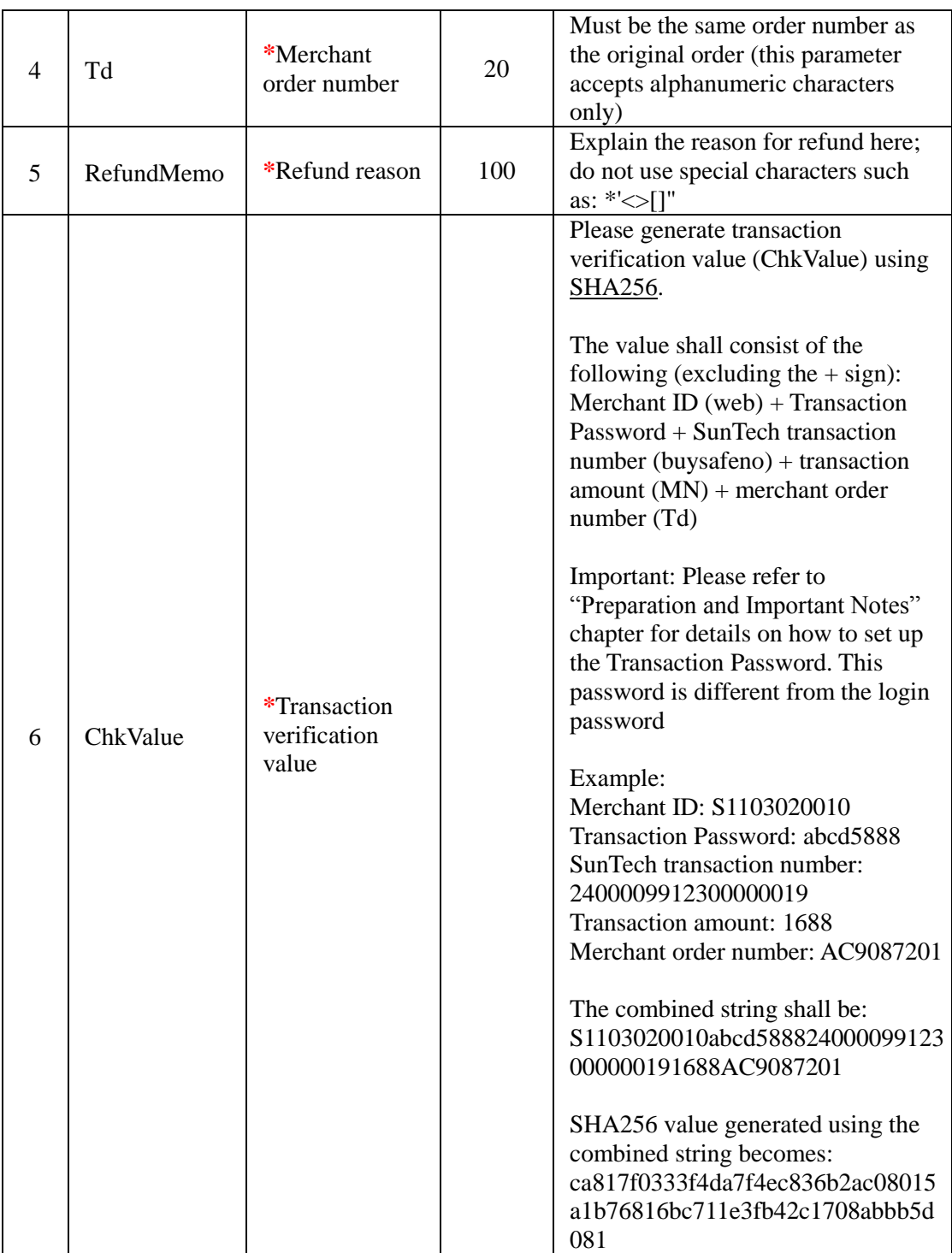

Once SunTech receives the refund request, it will reply immediately with progress (written in plain text, not transmit to another URL using HTTP FORM POST). The reply will contain the following possible information:

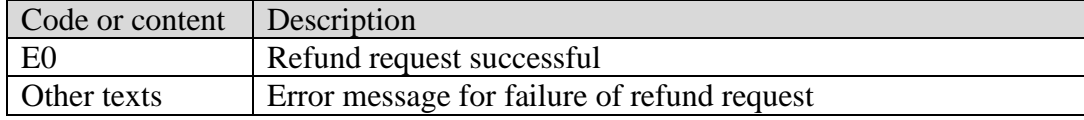

Common error message and solution:

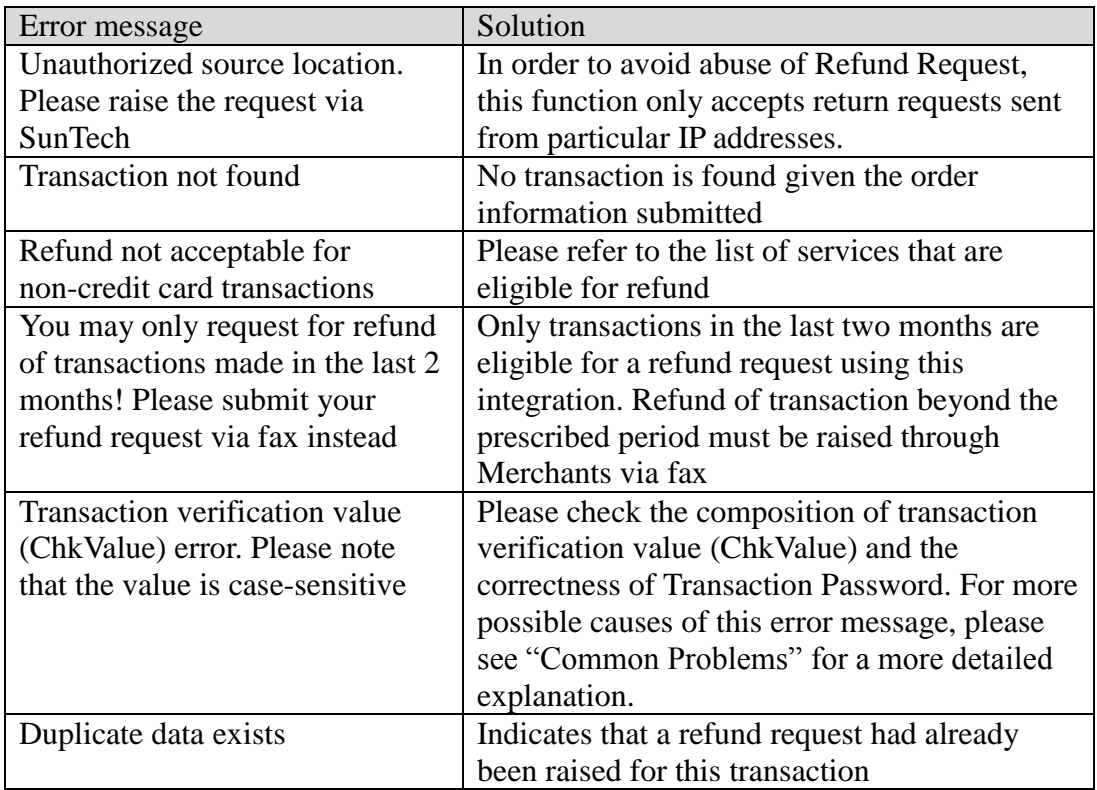

### **XIII. E-Invoice**

If you wish to issue E-Invoices to customers upon completion of each payment, you must:

- 1. Apply for E-Invoice service with a SunTech sales representative, or dial SunTech's customer service hotline.
- 2. Once the application is completed, you will be issued a username and password for logging in to the back end system of PayNow (referred to as "PayNow invoicing password" below).
- 3. Log in to SunTech  $\rightarrow$  Merchants  $\rightarrow$  Profile and click on "PayNow invoice" password" to set up the password you have acquired (as depicted in the following figure).

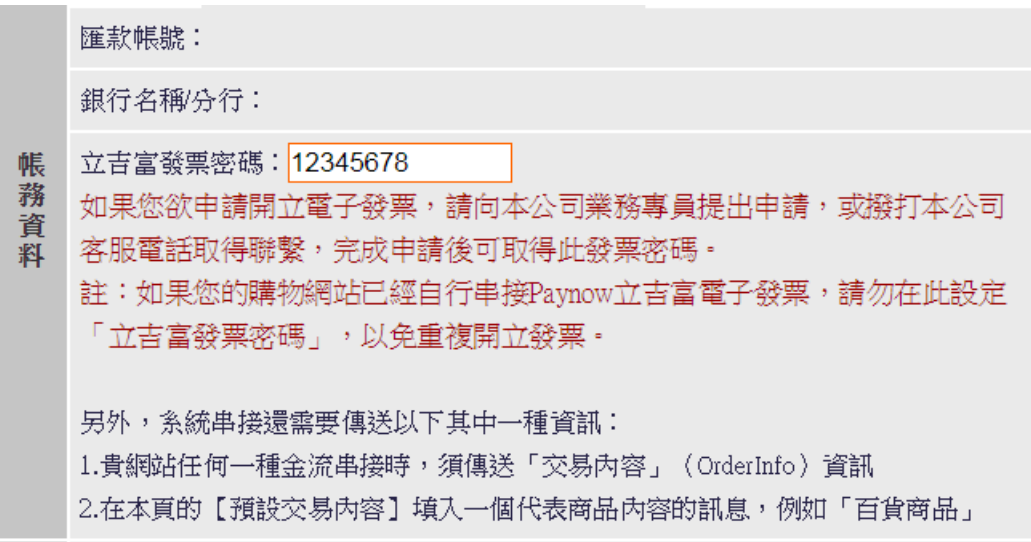

4. You are required to transmit "Order Info" through the integration or configure a "Default Order Info" (e.g. Retail goods) under Merchants  $\rightarrow$  Profile that commonly applies to all transactions. Whichever way you choose to proceed, you are not required to write any additional codes to integrate the E-Invoice service. Upon a successful approval or payment, the system will send an advisory for the successful transaction along with the invoice number to the merchant's transaction results URL. You may also log in and inquire at PayNow.

Timing of issuance for E-Invoices:

E-Invoices are issued after consumer has made payments successfully. Below is a description of the procedures involved:

- 1. For credit card/Web ATM Transfer: Cardholder inputs card number or makes immediate payment using Web ATM transfer (and also input buyer's tax ID here if needed)  $\rightarrow$  card authorization or transfer successful  $\rightarrow$  issue invoice  $\rightarrow$ transmit parameters to merchant.
- 2. For convenience store payment (barcoded payment slip or payment code) and ATM Transfer (virtual account): When checkout, consumer inputs buyer's tax ID on SunTech's payment page if needed. Consumer makes payment at convenience store or performs bank transfer -> SunTech receives payment notification → issue invoice → transmit parameters to merchant.

### Cancellation and refund:

After you request a refund, SunTech will not revoke E-Invoices or issue debit note for the transactions (revocation applies to E-Invoices that have not been filed with the tax administration, while debit note applies to those that have). Please log in to PayNow, find the E-Invoices you wish to revoke/ issue debit note, and confirm order details before pressing the Revoke/Issue debit note button.

### Caution:

- 1. If you have already integrated with E-Invoice service of PayNow, do not configure "PayNow invoice password" again in the Merchants section of SunTech's website. This is to prevent duplicate invoice issuing.
- 2. If you change your login password in PayNow's back-end system, you must also log in to SunTech and change "PayNow invoice password" under Merchants to match your new password.
- 3. This E-Invoice service is provided by PayNow, Inc.

### **XIV. Common Problems**

- 1. How do I apply for a test account?
- A: Please refer to "Preparation and Important Notes" chapter of the first chapter in this document.
- 2. After submitting transaction, I receive the error message "Merchant not found."
- A: Please check (1) Whether merchant ID is correct; (2) Whether your merchant ID for the test environment is different from the production environment, and whether you are using the test environment merchant ID in the production environment; and (3) Whether you are integrating the test environment or production environment URL.
- 3. After submitting a transaction, I receive the error message "Transaction verification value (ChkValue) error. Please note that the value is case-sensitive."
- A: Please check (1) Whether merchant ID is correct; (2) Whether your merchant ID for the test environment is different from the production environment, and whether you are using the test environment merchant ID in the production environment; (3) Whether the Transaction Password is entered incorrectly (Transaction Password is different from the login password; please configure under Merchants); (4) Whether you are integrating the test environment or production environment URL; (5) Whether the composition of transaction verification value (ChkValue) contains error, and check for missing fields, wrong sequences, and the use of only integers for transaction amounts with no decimal and dollar sign.
- 4. A screen with the message "Insecure data transmission" appears during transaction.
- A: Some SSL-enabled browsers display this message when trying to exchange data with a non-SSL certified website. We recommend that you apply for an SSL certificate to ensure the security of data exchanged between your website and SunTech. Doing so would also avoid this problem.
- 5. When the development implemented, how to switch to production environment? A: You need to change:

(1) merchant ID (you can get this after contract signed)

(2) transaction password (please refer to "Preparation and Important Notes" chapter for details)

(3) payment URL (please refer to "Sending Transactions" section of each payment service)

# **Appendix A. Convenience Store Selection Functionality - 7-11**

Please include a step in your checkout procedure that enables consumers to choose the convenience stores from which to pick up their goods. Given the popularity of social network apps (such as Facebook, LINE etc.), your store / consumers may share product URLs through them. However, these apps do not allow the opening of new windows or tabs during the checkout process (results in overriding the original page), so please avoid displaying convenience store selection screen in the form of a new window or new tab. Furthermore, convenience stores do not allow store selection screen to be embedded in the merchant's webpage using "iframe" method, therefore it is recommended that you redirect consumers to the convenience store's webpage where they can select their designed branch, and redirect them back to your website once they have made their selection.

Integration shall proceed as follows:

#### **1. Transmission of Parameters**

Please send to the following URL using HTTP GET/POST (this store selection function is provided by the respective convenience stores; you may use store selection program "StoreSelect" as an example):

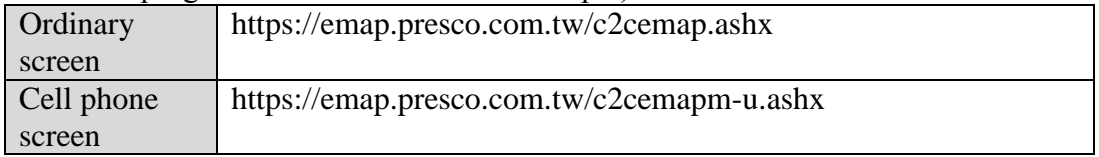

Caution

- (a) The correct data format should be HTTP FORM GET/POST key-value (non-JSON)
- (b) Empty string refers to a string that has a length of zero, which is different from null and space (ASCII code: 32)

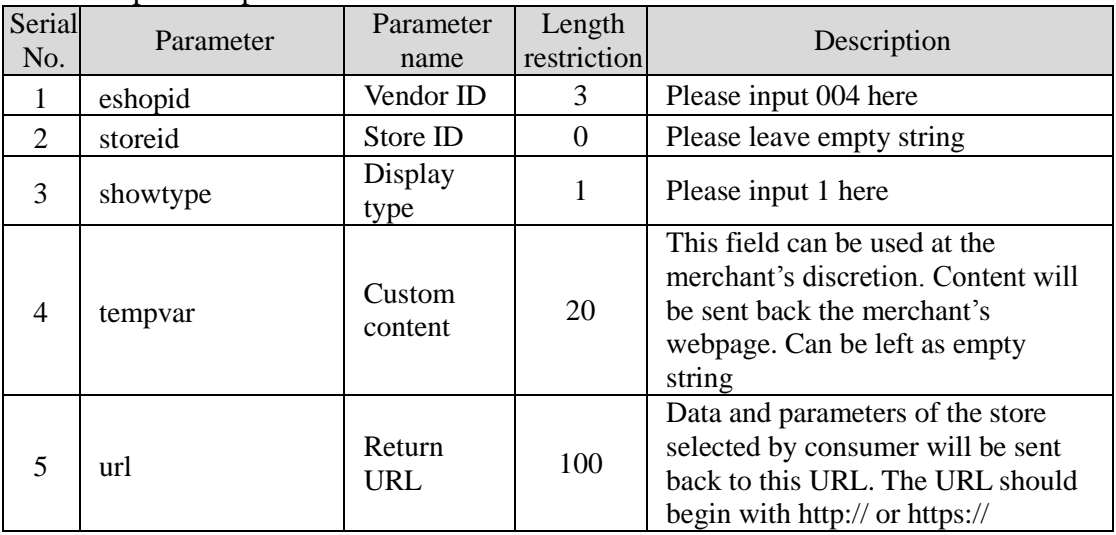

Description of parameters:

#### **2. Return Parameters**

Once the consumer has made the selection, the corresponding parameters will be sent back to the "Return URL". The parameters listed below are mandatory; parameters outside of the list can be ignored.

Caution

(a) The correct data format should be HTTP FORM POST key-value (non-JSON)

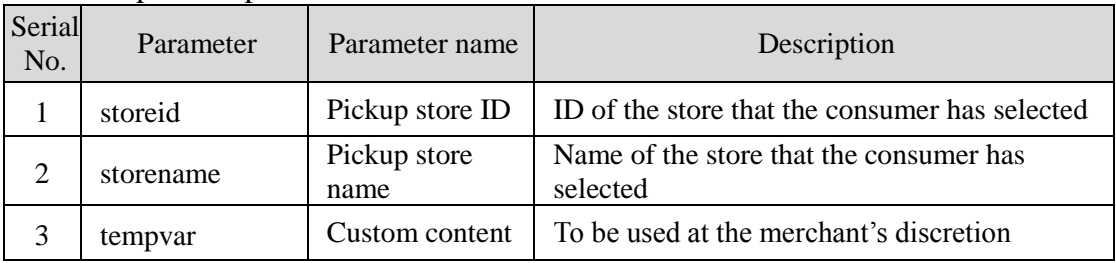

Description of parameters:

You simply need to obtain parameters "storeid" and "storename" and send them along with other parameters when integrated to SunTech's system (the names of parameters sent to SunTech differ slightly in terms of letter case; please change them to "StoreID" and "StoreName").

## **Appendix B. Version and Revision History**

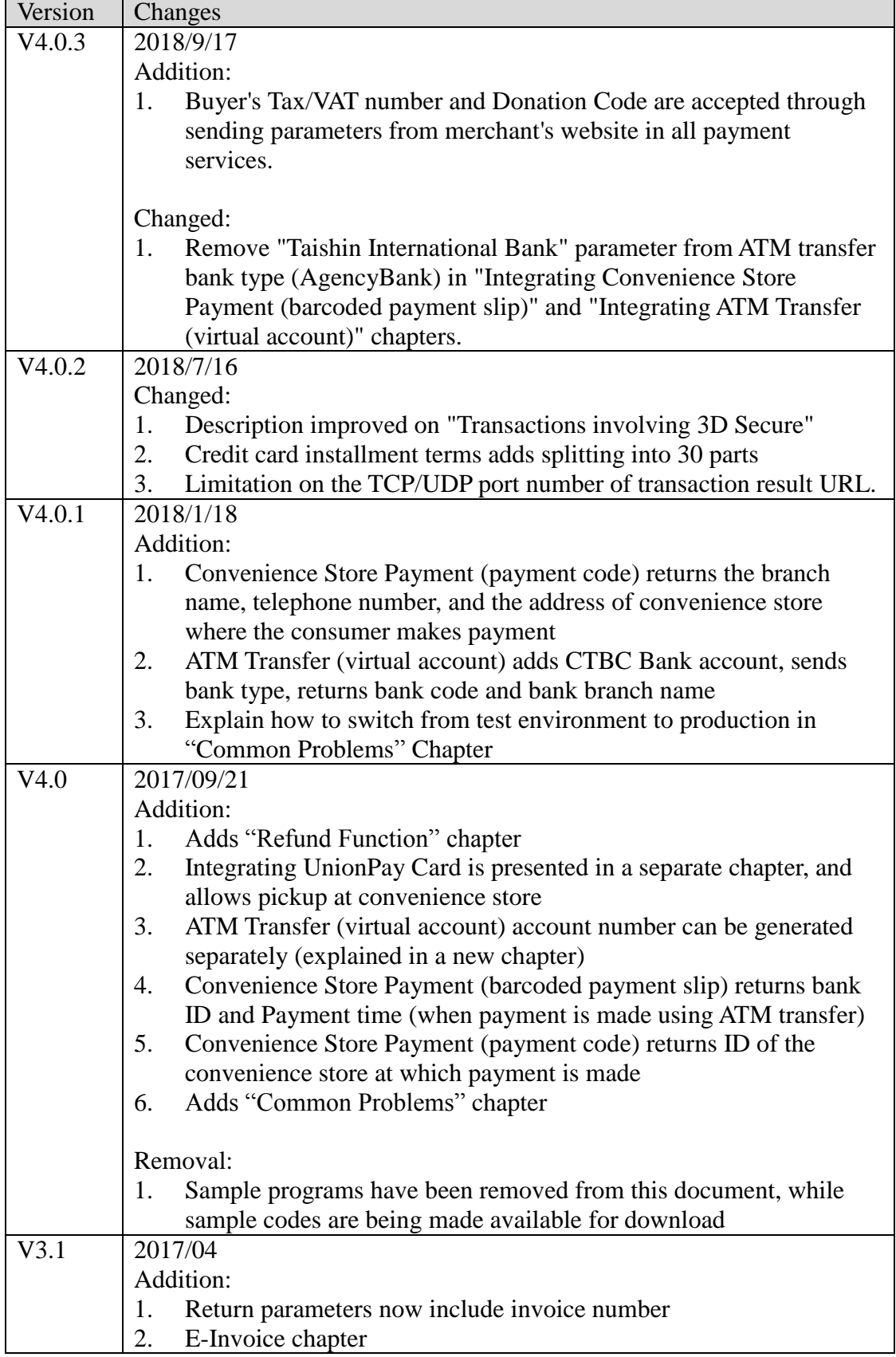